ホワイトペーパー **Cisco Public**

aliah. **CISCO** The bridge to possible

# Cisco ACI の強化

© 2023 Cisco and/or its affiliates. All rights reserved. 1/53 ページ

# 概要

近年、サイバー攻撃はあらゆる規模や業界の組織にとってますます一般的な脅威となっています。ハッカーは、 システムやネットワークの脆弱性を悪用する新しい戦術や技術を常に考案しているため、組織はインフラストラ クチャの強化などのセキュリティ対策を優先することが不可欠です。

インフラストラクチャの強化には、攻撃対象領域を縮小し、組織のデジタル インフラストラクチャの基盤とな るコンポーネントを強化するためのさまざまなセキュリティ対策の実装が含まれます。これには、強力なパスワ ードと多要素認証の実装、機密情報へのアクセスの制限、ファイアウォールと侵入検知システムのインストー ル、ソフトウェアとハードウェアのバージョンを最新のパッチとアップデートで最新の状態に保つことが含まれ ます。

インフラストラクチャの強化策を実装することで、組織はサイバー攻撃のリスクを大幅に軽減できます。システ ムとネットワークのセキュリティを強化することで、ハッカーが機密情報にアクセスしたり、データを盗んだ り、運用に損害を与えたりすることをはるかに困難にすることができます。さらに、効果的なインフラストラク チャの強化は、組織が規制コンプライアンス要件を満たし、セキュリティへの取り組みを示すことで評判を保護 するのに役立ちます。

Cisco では、製品開発プロセスのあらゆる側面でセキュリティを優先しています。Cisco は、すべての環境が独 自のものであり、サイバー攻撃に対する最適な保護を確保するために特定のセキュリティ機能とメカニズムが必 要であることを理解しています。

特に Cisco Application Centric Infrastructure (ACI) については、Cisco の主力製品であるデータセンター ソ フトウェア定義型ネットワーク ソリューションは、業界標準と認定に準拠するように構築されています。Cisco ACI は、次のセキュリティ認定を取得しています。

- DoD UC APL ([Cisco ACI Certification Letter](https://jitc.fhu.disa.mil/tssi/cert_pdfs/Cisco_Nexus_9000_ACI_v16_APIC_v6_TN2222101_Initial_11MAY2023.pdf))
- 共通条件 (Cisco ACI [証明書レポート\)](https://www.commoncriteriaportal.org/files/epfiles/NSCIB-CC-0163806-CR-v1.0.pdf)
- FIPS 140-2 ([Cisco ACI Compliance Letter](https://www.cisco.com/c/dam/en_us/solutions/industries/government/security_certification/pdfs/apic-internal-compliance-letter.pdf))

さらに、Cisco ACI ソリューションは 、Verizon [によって証明されて](https://www.cisco.com/c/en/us/solutions/collateral/data-center-virtualization/application-centric-infrastructure/white-paper-c11-734518.html#_Toc417715337) いるよう に、顧客のカード所有者デー タ環境内でPCI コンプライアンス要件を満たしていることが証明されています。

Cisco ACI は最大限のセキュリティを念頭に置いて設計されていますが、各環境の特性に基づいてファブリック を適切に強化するために、使用可能な機能を有効にしてカスタマイズするには、いくつかの構成と調整が必要な 場合があります。

# このドキュメントの目的

このホワイトペーパーでは、Cisco ACI が最高のセキュリティ標準を満たし、攻撃に対する復元力があることを 確認するための Cisco ACI の設定に関する推奨事項とガイダンスを提供します。

管理者がネットワーク インフラストラクチャを適切に強化するために焦点を当てる必要がある主な領域は、管 理プレーン、コントロールプレーン、およびデータプレーンの3つです。3つの領域はすべて、適切に強化さ れていないと侵害される可能性があるため等しく重要です。これらの領域への攻撃は、性質は異なりますが、同 等の影響を与える可能性がある重大な損害を引き起こす可能性があります。

このホワイトペーパーでは、これら3つの領域の強化、Cisco ACI を強化するためにお客様が実行する必要が ある推奨構成、および特定のシナリオで使用できる機能と使用する必要がある機能について、一般的な質問に回 答します。

さらにこのホワイト ペーパーでは、安全な運用に最も関連する原則のいくつかと、システムを保護するために エンジニアリングおよび製造の観点から Cisco ACI および Cisco Nexus 9000 で選択されたアーキテクチャの 選択について説明します。

# セキュアな運用の原則

このドキュメントの大半は、Cisco ACI ファブリックの安全な構成について説明していますが、ネットワークを 完全に保護するためには構成のみでは不十分です。基本となるデバイスの構成と同様に、ネットワークで使用さ れる操作手順も、セキュリティにとって大きな役割を果たします。

このセクションでは、ネットワークを安全に維持し、攻撃対象領域と露出を最小限に抑えるのに役立つように、 実装することを勧める運用上の推奨事項について説明します。このセクションでは、ネットワーク運用の重要な 領域に焦点を当てており、包括的ではない場合があります。

# **Cisco** セキュリティ アドバイザリおよびレスポンスの監視

Cisco Product Security Incident Response Team (PSIRT) は、Cisco 製品のセキュリティ関連問題に関し て、Cisco PSIRT セキュリティ アドバイザリと呼ばれる通知を作成し、維持しています。

Cisco セキュリティ脆弱性ドキュメントは [http://www.cisco.com/go/psirt](http://www.cisco.com/go/psirt/) で入手できます。

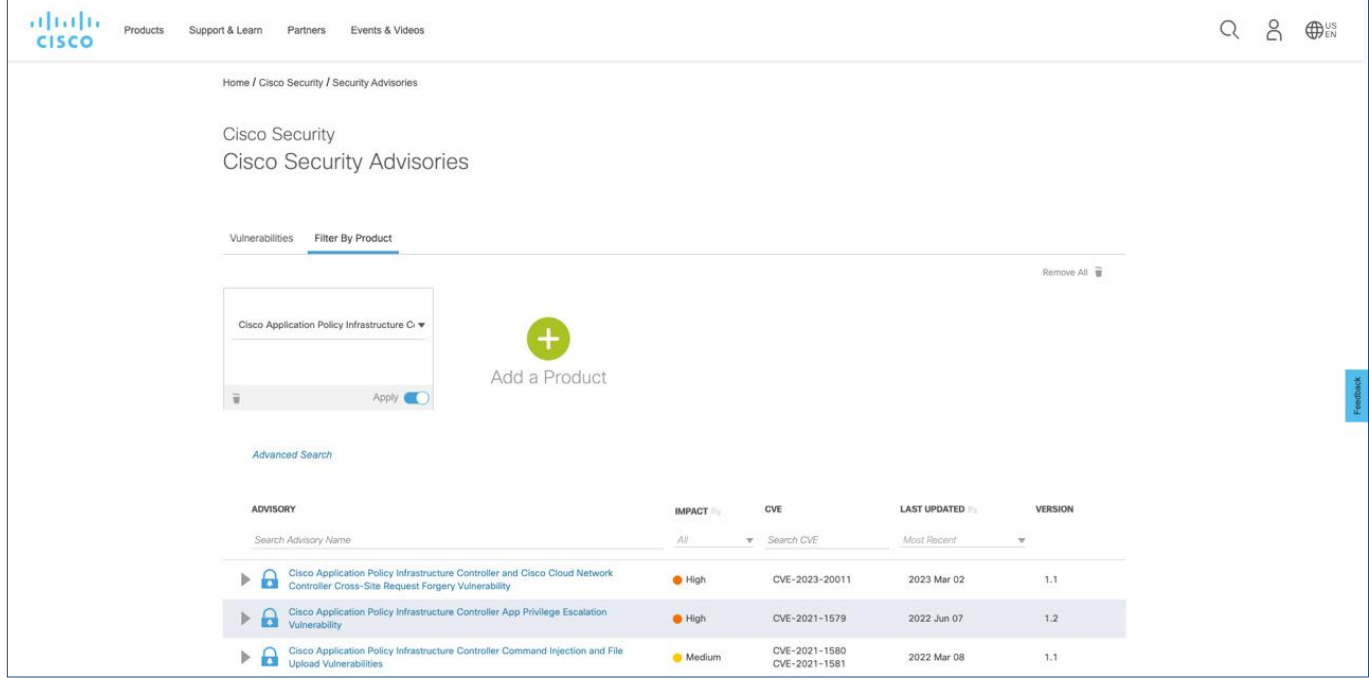

図 **1. Cisco** セキュリティ アドバイザリ ポータル

Cisco は、毎年 2 回、グリニッジ標準時 (GMT) の 16:00 に定期的に Cisco セキュリティ アドバイザリのバ ンドルをリリースします。特定のリリース日とスケジュールは、Cisco 製品ごとに異なります。具体的には、 Cisco ACI および NX-OS の場合、バンドルは 2 月と 8 月の第 4 水曜日の 16:00 GMT にリリースされます。

Cisco は、上記のスケジュール以外に個々のセキュリティ アドバイザリを公開する権利を留保します。

セキュアなネットワークを維持するために、リリース済みの Cisco セキュリティ アドバイザリおよびレスポン スに注意する必要があります。これを用意にするため、複数の方法で最新のセキュリティ脆弱性情報を Cisco から常時受信することができます。

## **Cisco.com**

Cisco.com の Cisco [セキュリティ](https://www.cisco.com/security) ポータルは、Cisco のセキュリティ脆弱性関連ドキュメントと、関連する Cisco セキュリティ製品およびサービスを含む Cisco のセキュリティの情報を提供します。

## 電子メール

Cisco セキュリティ アドバイザリは、重大度が Critical、High、および Medium のセキュリティ脆弱性に関す る情報を提供します。これらは、Cisco PSIRT PGP [公開キー](https://cscrdr.cloudapps.cisco.com/cscrdr/security/center/files/Cisco_PSIRT_PGP_Public_Key.asc) でクリア署名され、サブスクライブ可能な外部の **cust-security-announce@cisco.com** メーリング リストに配布されます。

**cust-security-announce** メーリング リストに登録するには、 [cust-security-announce-join@cisco.com](mailto:cust-security-announce-join@cisco.com) ま で電子メールでお問い合わせください(メッセージの内容は問いません)。メールの受信確認、リストの説明、 リストのポリシー ステートメントが記載されたメッセージが返信されます。

## **RSS** フィード

Cisco のセキュリティ脆弱性情報は、Cisco.com の RSS フィードからも入手可能です。RSS フィードへの登録 方法については、シスコ [セキュリティ](https://sec.cloudapps.cisco.com/security/center/rss.x?i=44) RSS フィード ページ [英語] を参照してください。

#### **Cisco PSIRT openVuln API**

Cisco PSIRT openVuln アプリケーション プログラミング インターフェイス (API) は、Cisco のセキュリティ 脆弱性情報をマシンで処理可能な各種形式で配信する RESTful API です。この API へのアクセス方法と使用方 法については、Cisco DevNet Web サイトの [PSIRT](https://developer.cisco.com/site/PSIRT) ページ [英語] を参照してください。

#### マイ通知

[マイ通知](https://www.cisco.com/c/en/us/support/web/tools/cns/notifications.html) Web サイトでは、登録済みの Cisco.com ユーザーが、Cisco セキュリティ アドバイザリを含む重要 な Cisco 製品およびテクノロジー情報を購読して受信できます。

シスコのセキュリティ脆弱性情報開示のポリシーおよび公表資料については[、セキュリティ脆弱性ポリシーを](https://sec.cloudapps.cisco.com/security/center/resources/security_vulnerability_policy.html)参 照してください。

## **Cisco Nexus Dashboard Insights**

Cisco Nexus Dashboard Insights は、Insights、可視性、分析を提供することで、データ センター ネットワー クの管理、運用、およびトラブルシューティングを支援する、Cisco の Day-2 運用ソリューションです。

Nexus Dashboard Insights が提供するさまざまなユース ケースと機能の中には、データ センター ファブリッ クに影響を与えるセキュリティ アドバイザリと Field Notice についてプロアクティブに通知する機能がありま す。

上記のオプションとは対照的に、Nexus Dashboard Insightsは、使用されているソフトウェアリリース、ハー ドウェア モデル、および機能に基づいて、環境に影響を与えるセキュリティ アドバイザリについてのみ通知し ます。システムに影響を与えるセキュリティ アドバイザリについては、推奨されるアクションの詳細な説明が 記載されています。したがって、Nexus Dashboard Insights を使用すると、セキュリティ アドバイザリのモニ タリングと対応が容易になります。

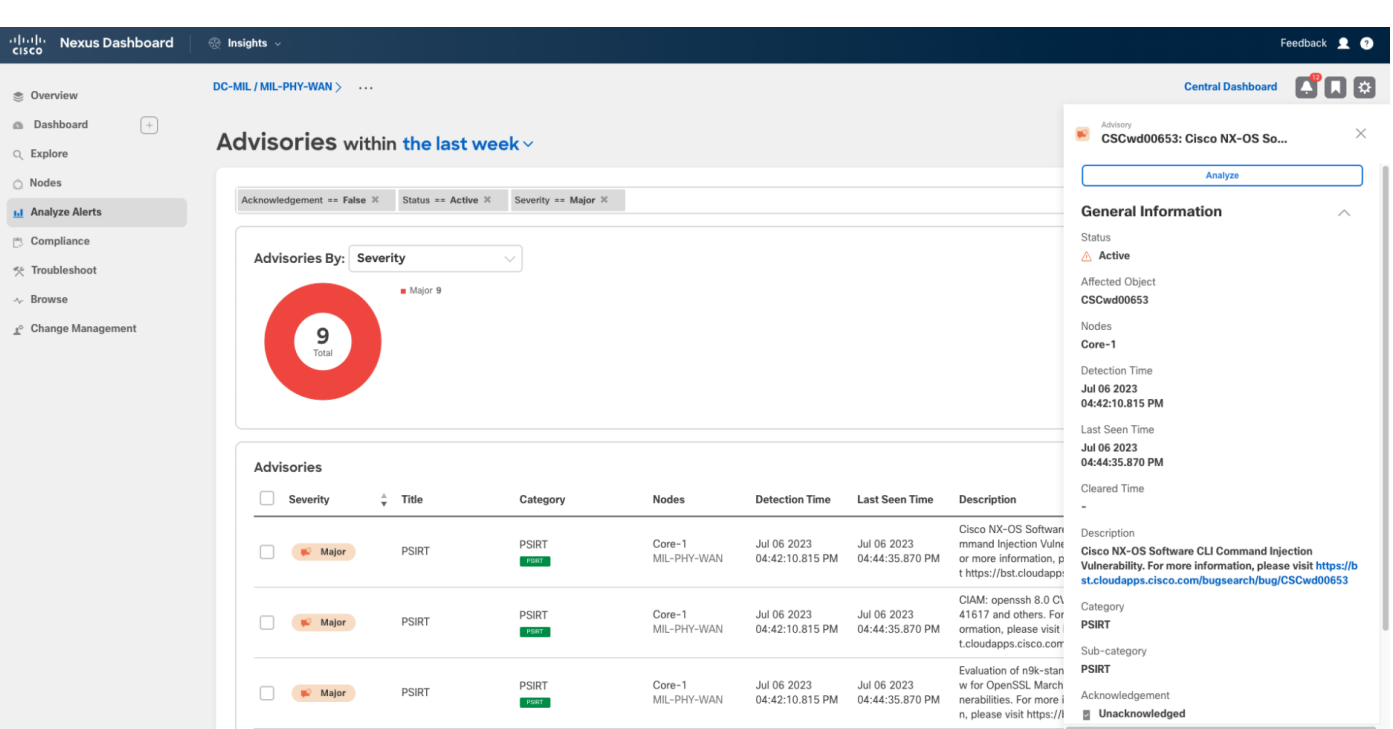

図 **2. Cisco Nexus Dashboard Insights** アドバイザリ

# 認証、認可、およびアカウンティングの使用

認証、認可、およびアカウンティング (AAA) は、システムおよびネットワーク内のリソースおよびサービス へのアクセスを制御するために使用されるよく知られたセキュリティ フレームワークです。

認証 は、リソースにアクセスしようとするユーザーまたはデバイスのアイデンティティを確認するプロセスを 指します。これは通常、ユーザー名とパスワードを使用するか、多要素認証(MFA)や生体認証などのより高 度な方法を使用して行われます。

認可 とは、ユーザーまたはデバイスが、ネットワーク内の特定のリソースにアクセスしたり、特定のアクショ ンを実行したりするために必要な権限を持っているかどうかを判断するプロセスを指します。

アカウンティングは、アクセスするリソースや実行するアクションなど、ネットワーク内のユーザーとデバイス のアクティビティをログに記録するプロセスを指します。この情報は監査やその他の目的に使用できます。

これらの 3 つのコンポーネントが連携して包括的なセキュリティ フレームワークを形成し、認可されたユーザ ーとデバイスだけがネットワーク リソースにアクセスできるようにし、セキュリティと責任の目的でそれらの アクティビティを追跡できるようにします。

Cisco ACI は、ローカル ユーザーとリモート ユーザーの両方の AAA フレームワークをサポートします。

詳細については、Cisco APIC [セキュリティ構成ガイドを](https://www.cisco.com/c/en/us/td/docs/dcn/aci/apic/6x/security-configuration/cisco-apic-security-configuration-guide-60x/tacacs-radius-ldap-60x.html)参照してください。

# 最小権限の原則を適用する

最小権限の原則は、対象にジョブまたは機能を実行するために必要な最小レベルのアクセス権を付与する必要が あることを示唆するセキュリティ概念です。つまり、対象には、特定のタスクを完了するために必要な権限と権 限のみを付与する必要があり、それ以上は付与しないことを意味します。このコンテキストでは、対象は、ユー ザー、自動化エンジン(Terraform や Ansible など)、プロセス、または別のシステムや製品のいずれかです。

最小権限の原則は、機密データやリソースの不正アクセスや偶発的な誤用のリスクを軽減するのに役立つため、 重要です。必要なものだけにアクセスを制限することで、攻撃対象領域が縮小され、セキュリティ違反や脆弱性 によって引き起こされる可能性のある損害が最小限に抑えられます。

Cisco ACI は、管理者がこの最小権限の原則を効果的に実装できるように、非常に強力なロールベース アクセ スコントロール (RBAC)機能セットを提供します。詳細については、『Cisco APIC 基本構成ガイド』の[「ア](https://www.cisco.com/c/en/us/td/docs/dcn/aci/apic/6x/security-configuration/cisco-apic-security-configuration-guide-60x/access-authentication-and-accounting-60x.html) [クセス、認証、アカウンティング」](https://www.cisco.com/c/en/us/td/docs/dcn/aci/apic/6x/security-configuration/cisco-apic-security-configuration-guide-60x/access-authentication-and-accounting-60x.html)を参照してください。

# ログ収集とモニタリングの一元化の使用

兆候削除技術(IRT)は、セキュリティ インシデントまたは侵入の痕跡または兆候を削除して、さらなる検出や 調査を防止するために使用されます。IRT には、ログ ファイルの削除または変更、システム設定または構成の 変更、ネットワーク トラフィックの操作などのアクションを含めることができます。

セキュリティの観点から、ログはセキュリティ インシデントを検出および調査する際の証拠の重要なソースで あるため、リモートで保存することを強くお勧めします。ログは、イベントの日時、ネットワーク トラフィッ クの送信元と宛先、システム上のユーザまたはプロセスによって実行されたアクションなどの貴重な情報を提供 できます。

ログをリモートで保存することで、組織は、IRT や、ローカル システム上のログを変更または削除するその他 の試みから保護されていることを確認できます。また、リモート ロギングを使用すると、ログを一元化された 場所に安全に保存し、監視、分析、および関連付けをより簡単に行うことができます。

Cisco ACI は、イベントとログをリモート ロケーションにエクスポートするためのさまざまなメカニズムを提 供します。これらのメカニズムには、以下が含まれます。

## **Syslog**

Syslog は、ネットワーク デバイスおよびサーバーでシステム メッセージとイベントをロギングするために使 用される標準プロトコルです。Cisco ACI は、UDP、TCL、または SSL を介した Syslog を使用したイベン ト、障害、および監査ログのエクスポートをサポートしています。

## **REST API** サブスクリプション

Cisco APICは、ユーザーがプログラムで Cisco ACI 管理対象オブジェクト (MO)に対して CRUD (作成、読 み取り、更新、および削除)操作を実行できるようにする強力な REST API インターフェイスを提供します。

API クエリが Cisco APIC で実行される場合、アクティブな API セッション中に発生するそのクエリの結果の将 来の変更に対するサブスクリプションを作成するオプションがあります。ユーザまたはシステムにより開始され たアクションによって、MO が作成、変更、または削除されると、イベントが生成されます。これによりアクテ ィブなサブスクライブ済みのクエリの結果が変わる場合、APIC はサブスクリプションを作成した API クライア ントへのプッシュ通知を生成します。

このメカニズムを使用すると、APIC から定期的に情報をプルすることなく、イベントと変更について通知を受 けることができます。詳細については、『[Cisco APIC REST API](https://www.cisco.com/c/en/us/td/docs/dcn/aci/apic/all/apic-rest-api-configuration-guide/cisco-apic-rest-api-configuration-guide-42x-and-later/m_using_the_rest_api.html#concept_71EBE2E241C3442BA326273AF1A9B617) 構成ガイド』を参照してください。

#### **SNMP**

Simple Network Management Protocol(SNMP)は、ルータ、スイッチ、サーバなどのデバイスのネットワー ク管理とモニタリングに使用される標準プロトコルです。

SNMPは、ネットワーク管理者がルータ、スイッチ、サーバなど SNMP 対応デバイスからログおよびその他の 管理情報を取得し、それらを集中ログ管理システムに送信して詳細な分析とモニタリングを行えるようにするこ とで、ログ収集に使用できます。SNMP 対応デバイスは、特定のイベントまたは条件が発生したときに、 SNMP トラップと呼ばれる通知メッセージを集中型モニタリング システムに送信することもできます。

Cisco ACI は、SNMPv2c と SNMPv3 の両方をサポートします。SNMPv3 は認証と暗号化の両方を提供するた め、セキュリティの観点から SNMPv3 を使用することを強く推奨します。Cisco ACI では、GET および TRAP 操作のみがサポートされています。

詳細については、『Cisco APIC [の障害、イベント、システム](https://www.cisco.com/c/en/us/td/docs/switches/datacenter/aci/apic/sw/all/faults/guide/b_APIC_Faults_Errors.html) メッセージ管理ガイド』を参照してください。

# 安全なプロトコルのみ使用

管理アクセスおよび運用の目的で使用されるプロトコルの多くは、適切に保護する必要がある機密性の高いネッ トワーク管理データを伝送します。したがって、これらの接続には可能な限りセキュアなプロトコルを使用する 必要があります。[表](#page-6-0) 1 に、セキュアなプロトコルとセキュアでないプロトコルの例を示します。

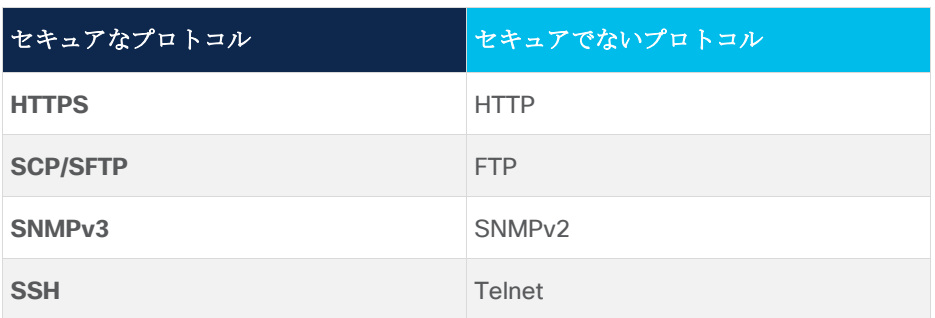

<span id="page-6-0"></span>表 **1** セキュアなプロトコルと非セキュアなプロトコル

これらの安全なプロトコル、および整合性、機密性、および信頼性を提供するその他の管理およびコントロール プレーン プロトコルは、暗号と暗号化アルゴリズムに依存します。これらのセキュリティ機能を提供するプロ トコルを使用することに加えて、安全であると見なされ、既知の脆弱性がない暗号アルゴリズムと暗号を使用す ることも重要です。

したがって、より適切な代替手段がある限り、安全であると見なされなくなったアルゴリズムは避ける必要があ ります。これらの安全でないアルゴリズムと暗号の例は、MD5、SHA1、TLSv1.0/1.1 です。

Cisco ACI では、安全でないプロトコルがデフォルトで無効になっています。さらに、サポートされているか、 デフォルトで有効になっている暗号アルゴリズムと暗号のリストは、新しいバージョンがリリースされるたびに 確認されます。たとえば、TLSv1.0 と v1.1 は、Cisco APIC リリース 6.0 以降ではサポートされなくなり、 TLSv1.2 がデフォルト オプションとして使用されます(TLSv1.3 もサポートされます)。詳細については、 『Cisco APIC セキュリティ構成ガイド』の「HTTPS [アクセス」](https://www.cisco.com/c/en/us/td/docs/dcn/aci/apic/6x/security-configuration/cisco-apic-security-configuration-guide-60x/https-access-60x.html)のセクションを参照してください。

# 構成管理の実行

構成管理は、開発および運用ライフサイクル全体を通じて、システムまたはソフトウェアに加えられた変更を管 理および制御するプロセスです。変更の提案、レビュー、承認、および展開の方法を決定します。

セキュリティと強化のコンテキスト内で、構成管理の最も関連する部分は、システムの復元が必要になった場合 に備えて、構成のバックアップが定期的に収集され、安全にアーカイブされるようにすることです。エンジニア と管理者は、構成アーカイブを使用して、ネットワーク デバイスに加えられた変更をロールバックしたり、災 害やインシデントの後にシステムを復元したりできます。

セキュリティに関しても、構成アーカイブを使用して、セキュリティの変更点やその時期を特定できます。この 情報を監査ログ データと組み合わせて使用すると、ネットワーク デバイスのセキュリティ監査に役立ちます。

# **Cisco ACI** 構成のバックアップ

Cisco ACI を使用すると、管理者はオンデマンドおよび定期的なスナップショットを実行できます。これらのス ナップショットは、ローカルまたはリモートの場所に保存できます。

障害が発生した場合に構成変更の損失を最小限に抑えるのに十分な頻度で、定期的なリモート バックアップを 実行することを推奨します。Cisco ACI 構成のバックアップはサイズが数 KB を超えることはめったにない JSON ファイルであることを考えると、ほとんどの組織では 1 日に複数のバックアップを実行することは一般 的に許容されます。バックアップは、定期的に自動的に実行するようにスケジュールすることもできます。

Cisco ACI の構成には、パスワードやシークレットなど、多くの機密情報が含まれています。したがって、バッ クアップ構成は適切に保護され、安全なリモートの場所に保存され、構成ファイルの機密情報が漏洩しないよう にする必要があります。

Cisco APIC には、ユーザー指定の AES パスフレーズを使用して、AES を使用して設定こちらバックアップフ ァイルに含まれる機密プロパティ( [こちらを](https://www.cisco.com/c/en/us/td/docs/dcn/aci/apic/6x/aci-fundamentals/cisco-aci-fundamentals-60x/apndx-secure-properties-60x.html)参照)を暗号化するオプションがあります。セキュリティの観点 からだけでなく、ビジネス継続性の観点からも、このオプションを使用することを強くお勧めします。

AES 暗号化が有効になっていない場合、Cisco APIC はファイルをエクスポートする前に構成ファイルからすべ ての機密情報を削除します。したがって、構成のバックアップには、パスワード、キー、トークン、またはその 他の機密属性は含まれません。このようなシナリオでは、バックアップを復元すると、一部の機能が正しく動作 しません。たとえば、パスワードが設定されていないためにローカル ユーザーがログインできない、認証が使 用されている場合に BGP ネイバーが起動しない、またはクレデンシャルが構成されていないために VM マネー ジャへの接続が失敗するなどです。

したがって、ファブリックの起動直後に AES パスフレーズを設定し、APIC の外部の安全な場所にパスフレー ズを保存することをお勧めします。このパスフレーズは、災害が発生した場合にファブリックを復元するために 必要な構成バックアップの暗号化を解除するため、管理者が提供する必要があります。

# 強力なパスワードと多要素認証(**MFA**)を使用する

強力なパスワードと多要素認証(MFA)は、機密データやシステムへの不正アクセス、およびサイバー攻撃か らネットワークとシステムを保護するための重要なセキュリティ対策です。大文字と小文字、数字、特殊文字の 組み合わせを含む強力なパスワードを使用すると、悪意のある攻撃者が高度なツールを使用している場合でも、 パスワードのブルートフォース攻撃が非常に困難になります。MFA は、パスワードに加えて、フィンガープリ ントやセキュリティトークンなどの追加の形式の時間制限付き認証を提供するようにユーザーに要求すること で、セキュリティのレイヤを追加します。これにより、ハッカーがフィッシングやその他の手段でユーザーのパ スワードを取得した場合でも、ネットワークやシステムにアクセスする可能性が大幅に低下します。

さらに強力なパスワードと MFA で、パスワードとその MFA トークンまたはデバイスの両方を使用する必要が あるため、個人がシステムまたはネットワーク デバイスにアクセスしたことを否定することがより困難になる ため、アカウンタビリティが向上します。Cisco ACI を使用すると、管理者はローカル ユーザーに強力なパス ワードの使用を強制し、ユーザーごとに多要素認証をアクティブにすることができます。

# 管理プレーンのセキュリティ保護

管理プレーンの保護は、ネットワーク インフラストラクチャを強化する際に管理者が注力する必要がある主な 領域の 1 つです。悪意のある攻撃者がファブリックの管理プレーンを侵害した場合、最終的にはインフラスト ラクチャで何らかのレベルの管理権限を取得し、可用性、機密性、または整合性に影響を与える可能性がありま す。

このセクションでは、Cisco ACI の管理プレーンを強化するために使用可能な機能と、この領域の推奨事項に焦 点を当てます。

# 認証、許可、アカウンティング(**AAA**)

管理プレーンの強化に関しては、認可された対象(ユーザー)のみがシステムにアクセスできるようにすること が重要なことの 1 つです。さらに、これらの対象がシステムにアクセスする場合、最小権限の原則に従って、

リソースにアクセスして必要な操作のみを実行できる必要があります。最後に、管理者がフォレンジック分析の ためにこれを参照できるように、ユーザーが実行したアクションをログに記録する必要があります。

これらは AAA フレームワークの一部であり、認証、認可、およびアカウンティングの 3 つの領域があります。

## リモート認証プロバイダを使用したユーザー認証

Cisco ACI は、ローカル ユーザーとリモート認証プロバイダの両方を使用したユーザー認証をサポートしてい ます。ベストプラクティスとして、ユーザー認証に一元化された ID プラットフォームを使用することを推奨し ます。Cisco ACI は、リモート認証プロバイダを使用して、その集中型 ID プラットフォームに対してユーザー を認証できます。

Cisco APIC リリース 6.0 では、次のリモート認証プロバイダーがサポートされています。

- RADIUS
- TACACS+
- LDAP
- RSA SecurID
- SAML (Cisco APIC リリース 3.0 以降)
	- o ADFS、Okta SSO、または PingFederate のいずれかを使用する
- **Duo (Cisco APIC リリース 5.0(1) 以降)** 
	- o Duo Proxy RADIUS サーバまたは Duo Proxy LDAP サーバの使用
- OAuth2.0 (Cisco APIC リリース 5.2(3) 以降)
	- o 承認コード付与タイプの使用

通常の操作では、リモート認証プロバイダが推奨される唯一の認証方式である必要があります。ただし管理者 は、リモート認証プロバイダが使用不可または到達不能になった場合でも、システムへのアクセスが引き続き可 能であることを確認する必要があります。

#### *AAA* フォールバック

リモート認証プロバイダが到達不能になったときに Cisco ACI へのアクセスを許可するには、AAA フォールバ ックを構成し、リモート認証プロバイダが到達不能になった場合にのみフォールバックが使用可能になるように 構成する必要があります。Cisco APIC リリース 6.0 は、RADIUS、TACACS+、RSA、LDAP、および Duo に よるフォールバックをサポートしています。

注:OAuth2 や SAML などの AAA フォールバックがサポートされていないリモート認証プロバイダは、常 に使用不可として報告されます。したがって、フォールバックは常に可能です。

フォールバックはデフォルトでローカル認証を使用します。これを変更しないことをお勧めします。

リモート認証プロバイダが使用可能かどうかの確認は、次の 2 つの方法で実行できます。

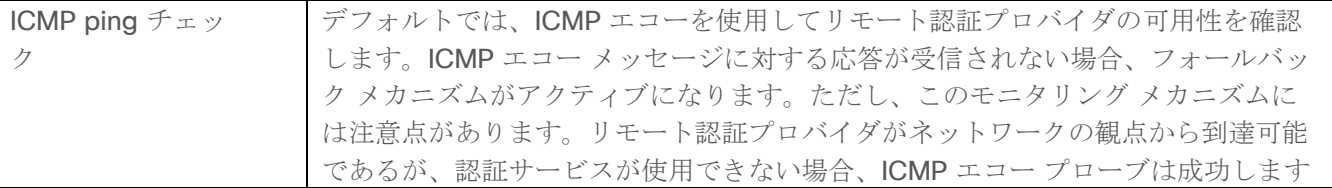

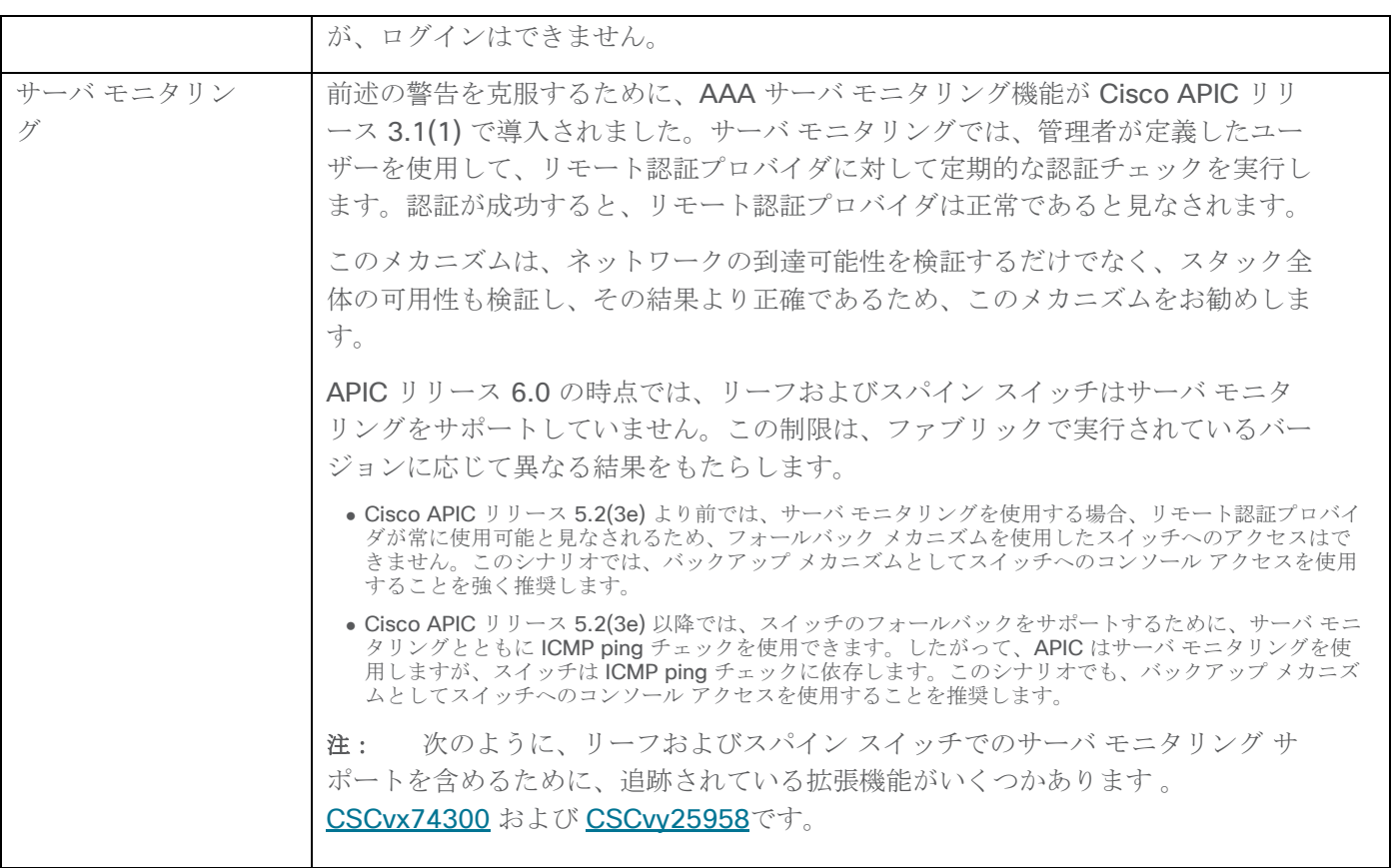

# フォールバックを使用したファブリックへのアクセス

リモート認証プロバイダが使用できない場合、フォールバックは自動的に有効になりません。ユーザーはフォー ルバックの使用を手動で選択する必要があります。ただし、フォールバックは、[ログイン ドメイン(Login Domain)] ドロップダウン GUI ランディングページでは使用できないオプションです。

フォールバックを使用して Cisco APIC にログインするには、次の構文を使用する必要があります。

- GUI の使用: apic:fallback\<local\_username>
- CLI または REST API の使用: apic#fallback\<local\_username>

注:CLI または REST API を介してシステムにアクセスするときに、デフォルトとは異なるログイン ドメイ ンを使用する場合は、同じ構文を使用する必要があります。たとえば、apic#myldap\<local\_username>です。

# ローカル ユーザーを使用するユーザー認証

Cisco ACI は、ローカル ユーザーでも AAA フレームワークをサポートします。ただし、ローカル認証は、フォ ールバック アクセスやコンソール アクセスなど、いくつかの限定された使用例に限定する必要があります。し たがってローカル ユーザーを使用する場合は、次の注意事項に従うことを推奨します。

- これらの特定の使用例では、個人用ローカルアカウントの数を減らして設定します。アカウンティング とアカウントの取り消しがより困難になるため、汎用アカウントの使用は避けてください。
- フォールバックチェックを構成して、リモート認証プロバイダが使用できない場合にのみローカル アカ ウントが使用されるようにします。
- 次のセクションで説明されている推奨事項を使用して、これらのローカル アカウントを次のように適切 に強化します。パスワード強度チェック、パスワードの有効期限、および二要素認証。

#### ローカル管理者アカウント

一部の組織の強化のベストプラクティスでは、管理者アカウントを削除する必要があります。ただし、Cisco APIC では管理者アカウントを削除できません。管理者またはルートアカウントを削除できないシステムが多数 あるため、これは驚くことではありません。

Cisco APIC の admin アカウントは root アカウントと同等ではないことに注意してください。管理者アカウン トには、Cisco ACI ファブリック構成を管理するための完全な権限がありますが、Cisco ACI デバイスが実行に 使用する基盤となるソフトウェア コンポーネントとファイル システムにはアクセスできません。

root アカウントへのアクセスは非常に制限されていますが、完全な権限を持つ root アカウントが引き続き存在 します。絶対に必要な場合にのみ、特定の状況で Cisco テクニカル サポートは、Cisco テクニカル サポートが トラブルシューティングをサポートできるように、ルート アクセス用のローカル固有の期限付きパスコードを 生成できます。この 1 回限りのパスコードは、アクセスする必要がある APIC からのトークンを使用して、 Cisco テクニカル サポートによってのみ生成できます。つまり、ユーザーはどのような状況でも root としてロ グインできません。

ベスト プラクティスでは、管理者アカウントを通常の操作に使用しないでください。他のユーザーが実行でき ない最後の手段のアクセスと特定の操作にのみ使用する必要があります(これらの状況は非常に限られていま す)。

管理者アカウントの使用を防ぐために、組織が使用できるさまざまな戦略がありますが、これらはこのドキュメ ントの範囲外です。これらの戦略は、管理者パスワードを知っているユーザーが 1 人もいないようにしなが ら、管理者パスワードが必要な場合に短時間で取得できるようにすることを目的としています。

管理者アカウントとほぼ同じレベルの権限を持つ他のローカル ユーザーまたはリモート ユーザーがいる可能性 があります。その場合でも、個々のアカウントを持つことで、適切なアカウンティングを確実に実行でき、必要 なときにいつでもアクセスを取り消すことができます。

#### パスワード強度

このドキュメントで前述したように、パスワードが強力であることを確認することが推奨されるベストプラクテ ィスです。Cisco ACI を使用すると、管理者は設定されたユーザー パスワードに特定の条件を適用し、パスワ ードが強力で安全であることを確認できます。

Cisco ACI では、パスワード強度チェックはデフォルトで有効になっています。システムの最初の起動時に、こ のチェックを無効にできます。「パスワード強度チェック (Password Strength Check) ] を有効にしておくこ とを推奨します。

有効にすると、Cisco ACI はローカル ユーザーのパスワードが次の基準を満たしていることを確認します。

- 8~80文字にする必要があります。
- 次の少なくとも 3 種類を含む。
	- o 小文字
	- o 大文字
	- o 数字
	- o 特殊文字
- 連続して 3 回以上繰り返される文字を含めないようにしてください。
- パスワードのディクショナリ チェックに合格します(英語ディレクトリ)。
- ユーザー名と同一、またはユーザー名を逆にしたものにしないでください。

空白にすることはできません。

パスワードの長さと必要な文字タイプは、パスワード強度プロファイルを使用してカスタマイズできます。たと えば、組織が 12 文字以上の 4 種類の文字すべてを含むパスワードを必要とする場合、次の図に示すようにパス ワード強度プロファイルをカスタマイズすることで、これを適用できます。

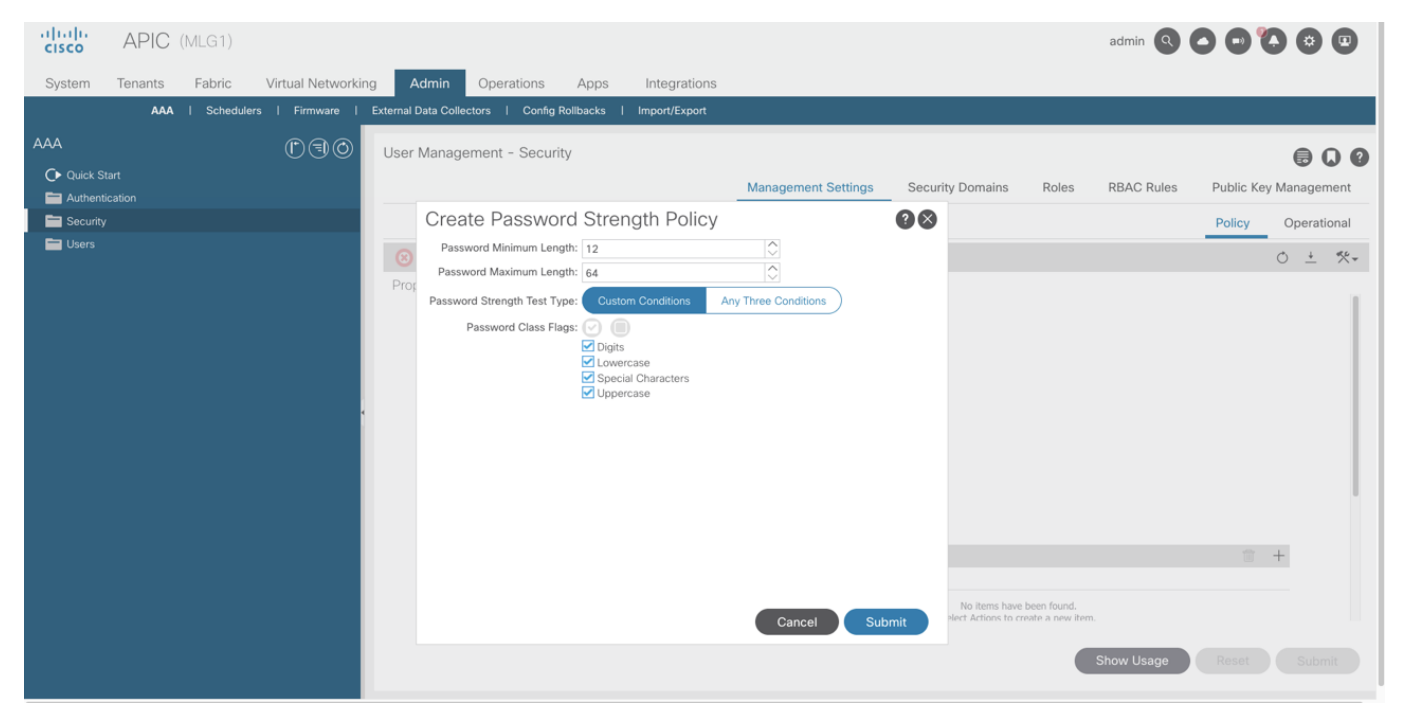

図 **3. Cisco APIC 5.2** 以前でのパスワード強度プロファイルのカスタマイズ

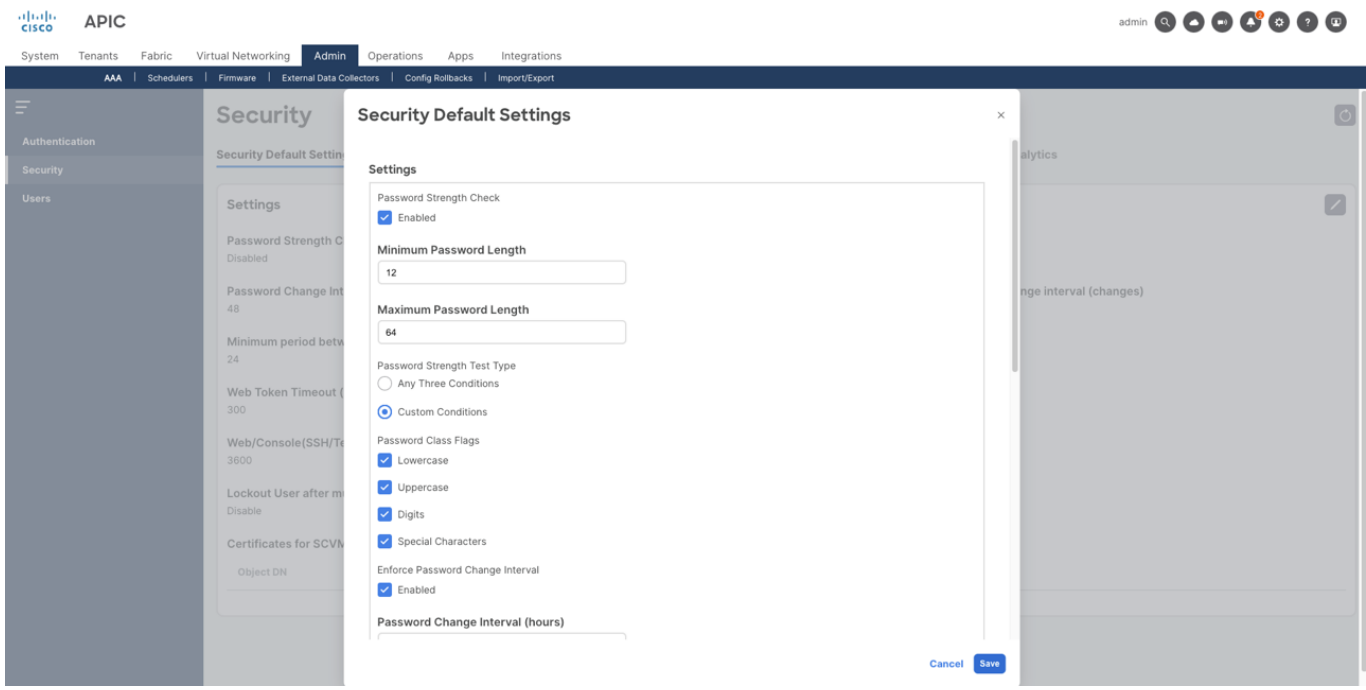

**BAANAAR** 

## 図 **4. Cisco APIC 6.0** 以降でのパスワード強度プロファイルのカスタマイズ

# 二要素認証機能(*2FA*)

Cisco APIC リリース 3.0(1) では、ワンタイム パスワード(OTP)を使用した二要素認証のサポートが追加さ れました。二要素認証は、ユーザー単位で有効にできます。有効にすると、ユーザーが APIC に初めてログイン したときに、ユーザーの選択したデバイスを OTP キーの詳細で構成するように要求する画面が表示されます。

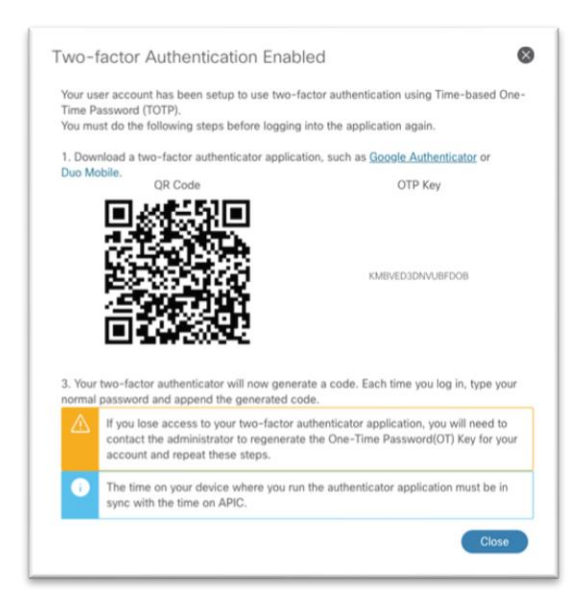

# 図 **5. 2FA** を有効にした後、ユーザーが初めてログインしたときに表示される画面

連続ログインの場合、ユーザーはパスワードに OTP コードを追加する必要があります。

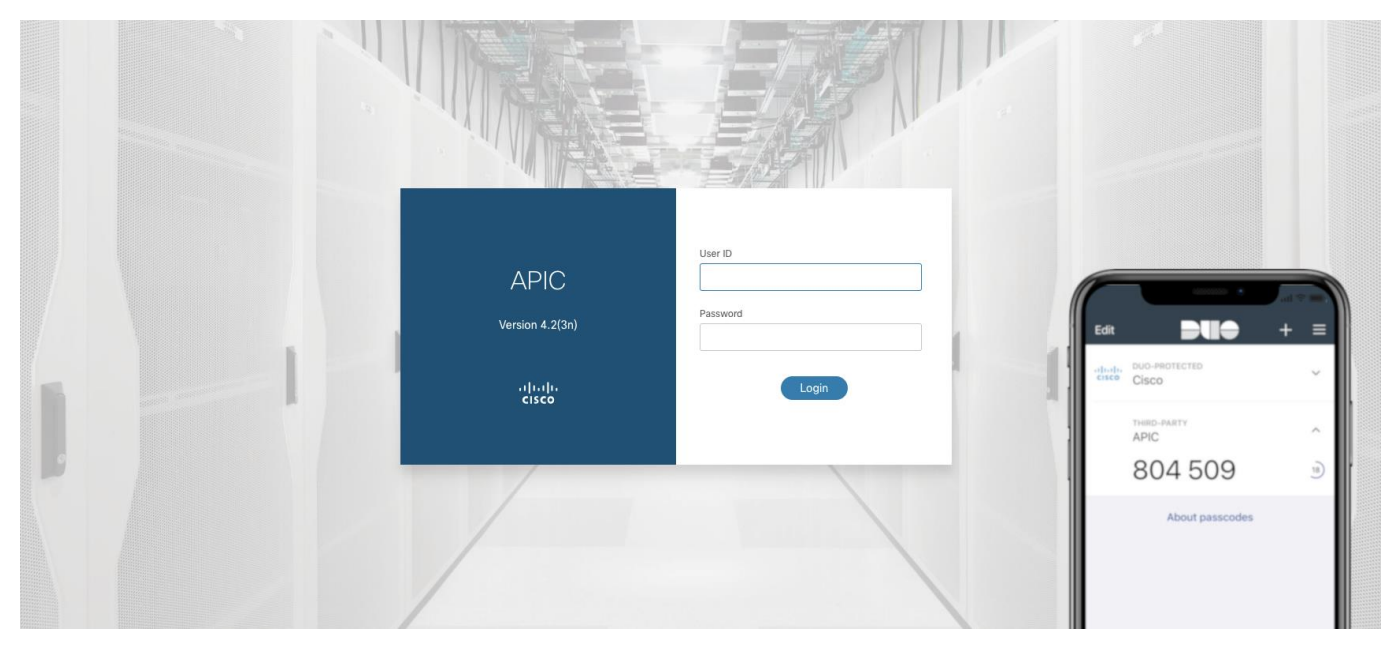

# 図 **6. Duo Mobile** で有効になっている二要素認証

ワンタイム パスワード (OTP) は 30 秒ごとに変更され、ユーザー デバイスが APIC と時刻同期されている必 要があります。

すべてのローカル ユーザーに対して二要素認証を有効にすることをお勧めします。ただし、他の方法が失敗し た場合に最後の手段のログイン情報で Cisco ACI ファブリックにアクセスできるように、管理者ユーザーに対 して二要素認証を有効にしないことをお勧めします。

## ユーザーのロックアウト

Cisco APIC リリース 4.2(4) 以降、管理者は指定された回数のログイン試行の失敗後にユーザーがログインでき ないようにブロックできます。管理者は、特定の期間にユーザーをロックアウトするために必要なログイン試行 の失敗回数と、ロックアウト期間を指定できます。

ユーザー ロックアウト機能は、ローカル ユーザーとリモート ユーザーの両方でサポートされます。リモート ユーザーの場合、次の注意事項があります。

- リモート ユーザーがロックアウトされると、リモート認証プロバイダに対してロックアウトされます。
- リモート認証プロバイダが到達不能またはダウンしていることによるログインの失敗は考慮されませ  $h_{\rm o}$
- 不正な SSH キーまたは無効な証明書によるログインの失敗は考慮されません。

ユーザーがロックアウト状態の場合、コントローラやスイッチを含むファブリックの一部であるすべてのノード でロックアウトが適用されます。ユーザー ロックアウト機能を有効にすることをお勧めします。

## ユーザー認可

ユーザー認証を使用すると、管理者は各ユーザーに、ジョブに必要なアクションを実行するために必要な権限の レベルを付与できます。これにより、最小権限の原則が実装されます。

Cisco ACI は、次の3つの主要な要素に基づいてロールベース アクセス コントロール (RBAC)モデルを使用 します。

- セキュリティドメイン
- ロール
- 権限

Cisco ACI オブジェクトモデルの各オブジェクト クラスには、その特定のクラスからオブジェクトを読み書き する権限を有効にする権限のリストがあります。これらの権限は、オブジェクト モデル構成にリストされま す。次の図に、クラス *fvBD* (ブリッジ ドメイン)の例を示します。

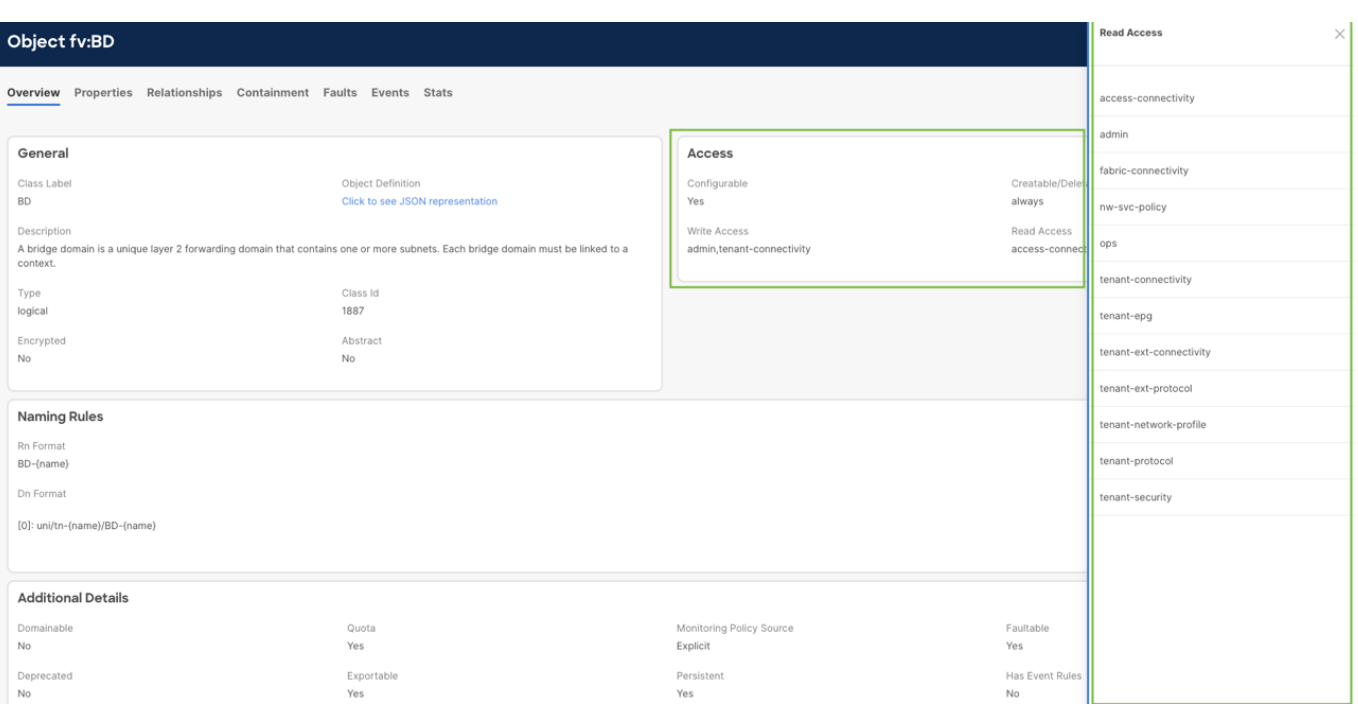

## 図 **7.** モデルのドキュメントに記載されているアクセス権限

1 つ以上の権限を 1 つのロールにグループ化し、そのロールをユーザーに関連付けて、そのユーザーが特定の クラス セットを管理できるようにすることができます。マルチテナント機能とよりきめ細かい RBAC 制御を提 供するために、Cisco ACI はセキュリティドメインの概念を導入しました。セキュリティドメインは、テナント やスイッチのセットなど、管理情報ツリー(MIT)のセクションを表します。

特定のオブジェクト セットへのユーザー アクセス権を提供するには、ユーザーが 1 つ以上のセキュリティ ド メインに関連付けられている必要があります。ユーザーが関連付けられているセキュリティ ドメインごとに、 管理者はそのセキュリティ ドメイン内でのユーザーのロールを定義できます。

たとえば、ユーザーはセキュリティ ドメイン Tenant-A のロール tenant-admin を持ち、同時にテナント common を含むセキュリティ ドメイン common のロール read-all を持つことができます。

セキュリティドメイン、ロール、および権限のこれらの概念を組み合わせることで、管理者はきめ細かい権限を 構成し、最小権限の原則を効果的に実装できます。

Cisco ACI は、すぐに使用できる一連の権限とロールを提供します。ただし、管理者は、既存の権限とカスタム ロールがニーズに合わない場合に備えて、カスタム権限とカスタムロールを定義することもできます。詳細につ いては、Cisco APIC [セキュリティ構成ガイドを](https://www.cisco.com/c/en/us/td/docs/dcn/aci/apic/6x/security-configuration/cisco-apic-security-configuration-guide-60x/restricting-access-using-security-domains-and-node-rules-60x.html)参照してください。

## リモート認証プロバイダを使用したユーザー認証

リモート認証を使用する場合、管理者は 2 つの方法で各ユーザーに必要な権限を構成できます。

## *Cisco AV* ペアの使用

管理者は、Cisco AV ペアを使用して、ユーザーに構成された RBAC ロールと権限を Cisco APIC に指定できま す。Cisco AV ペアの使用は、LDAP、SAML、および OAuth2.0 ではオプションですが、RSA SecurID、 RADIUS、および TACACS+ で使用できる唯一のオプションです。

外部認証サーバで Cisco AV ペアを設定するには、管理者が既存のユーザ レコードに Cisco AV ペアを追加し ます。Cisco AV ペアの形式は、使用されているプロバイダに関係なく同じです。

shell:domains =

domainA/writeRole1|writeRole2|writeRole3/readRole1|readRole2,

domainB/writeRole1|writeRole2|writeRole3/readRole1|readRole2(16003)

上記のように、お客様が権限を持つドメインごとに、AV ペアは書き込みロールと読み取り専用ロールを指定し ます。

属性/値(AV)ペア文字列のカッコ内の数字は、APIC バッシュ シェルのユーザーの UNIX ユーザー ID として 使用されます。Linux シェル用の APIC 上のユーザー ID は、ローカル ユーザー向けの APIC 内で生成されま す。リモート ユーザーの場合、Linux シェルのユーザー ID を Cisco AV ペアで指定できます (上記の例では 16003)。有効な範囲は 16000 ~ 23999 です(含まれていません)。この範囲外のユーザー ID を関連付けよ うとすると、ユーザー認証時にエラーが発生します。

UNIX ユーザー ID が Cisco AV ペアで指定されていない場合、APIC は一意の UNIX ユーザー ID を内部的に割 り当てます。ユーザー ID を指定する必要があるかどうかに関するベスト プラクティスはありません。手動で指 定する場合は、ユーザー ID がユーザーに一意に割り当てられ、重複しないようにします。

Linux ユーザー ID がバッシュ セッション中に使用され、標準の Linux 権限が適用されます。また、ユーザーが 作成するすべての管理対象オブジェクトは、そのユーザーの Linux ユーザー ID によって作成されたとマークさ れます。

前の例を続けると、ユーザーがセキュリティ ドメイン Tenant-A のロール tenant-admin を持ち、同時にセキ ュリティ ドメイン common のロール read-all を持っている場合、そのユーザーに対応する Cisco AV ペアは 次のようになります。

shell:domains = Tenant-A/tenant-admin/,common//read-all

#### グループ マッピングの使用

Cisco AV ペアに加えて、LDAP、SAML、および OAuth2.0 プロバイダは、ユーザー権限を割り当てるためのグ ループ マッピングもサポートしています。グループ マッピングを使用すると、LDAP *memberOf* などの特定の 属性で、エンコードされたリモート認証プロバイダから受信した、ユーザーが属するグループに基づいてユーザ ー権限が割り当てられます。SAML および OAuth2.0 で使用される属性をカスタマイズできます。LDAP の場 合、使用される属性は *memberOf*です。

管理者は、リモート認証プロバイダから受信できるすべてのグループに対して、ユーザー グループ マップ ルー ルを使用して、対応するユーザー権限を付与するように構成できます。

次の図は、Okta 認証プロバイダを使用した SAML ログインドメインでのグループ マッピングの構成を示して います。

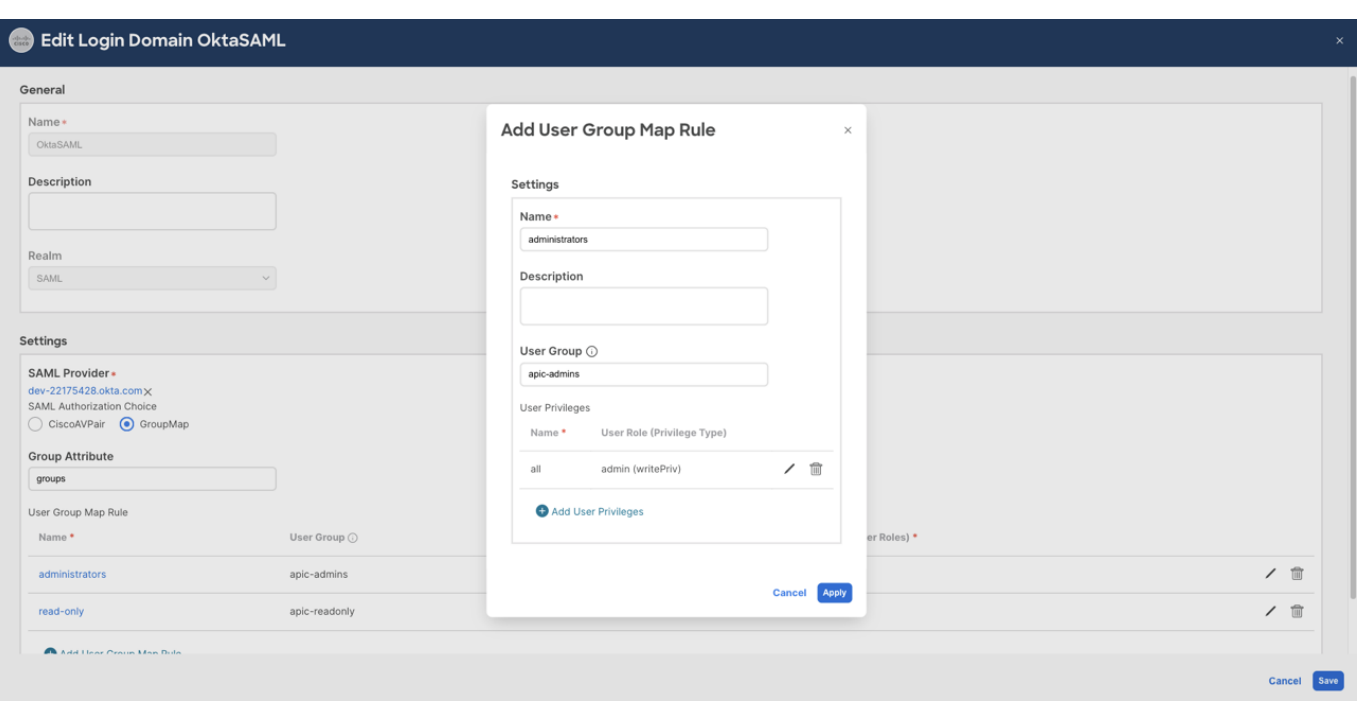

# 図 **8. SAML** プロバイダ グループ マップの構成

使用されているリモート認証プロバイダに応じて、一方または両方のメカニズムを使用できます。次の表に、Cisco APIC リ リース 6.0 の時点でサポートされている組み合わせの概要を示します。

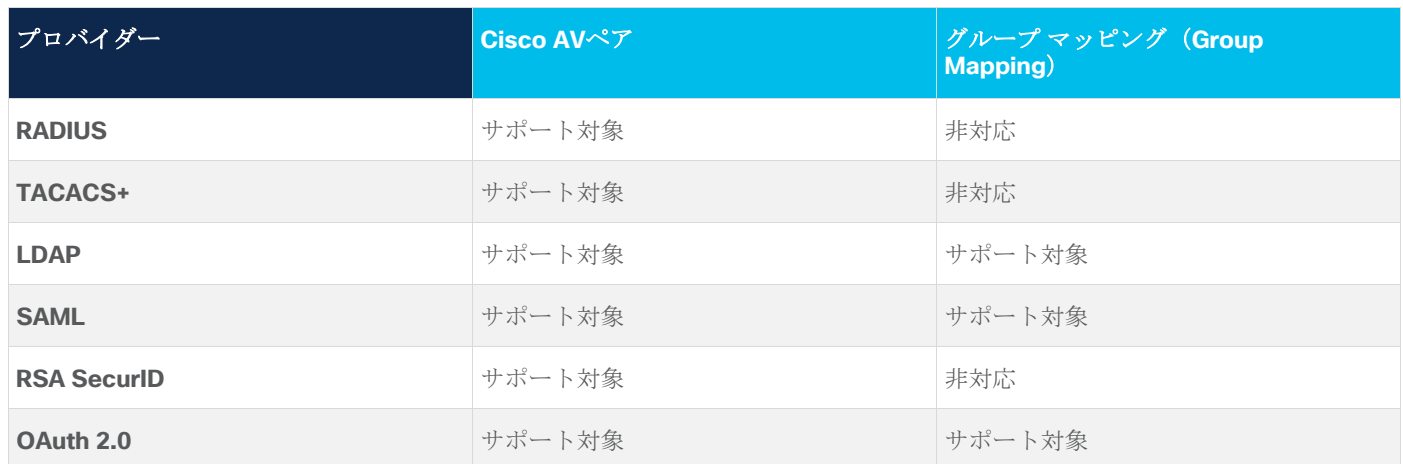

表 **2** リモート認証プロバイダからユーザー権限を受け取るためにサポートされるメカニズム

# アカウンティングおよび監査ログ

Cisco ACI は、Cisco APIC で構成可能なオブジェクトに対して行われたすべての変更を記録します。これに は、変更がいつ行われたか、どのようなアクションが実行されたか(作成、更新、または削除)、アクションを 実行したユーザー、およびセッションが確立されたソース IP アドレスに関する情報が含まれます。この情報は APIC に保存され、複数のメカニズムを使用して監査目的でアクセスおよびエクスポートできます。

# *Cisco APIC GUI* を使用した監査ログの参照

Cisco APIC グラフィカル ユーザー インターフェイスから監査ログを参照するには、**[**履歴(**History**)**] > [**監査 ログ(**Audit Logs** )**]** タブに移動します。このタブは、GUI のほぼすべてのセクションで使用できます。テナ

ントなどの特定のセクションの下の監査ログに移動すると、その特定のオブジェクトとその下のすべての子の監 査ログが表示されます。

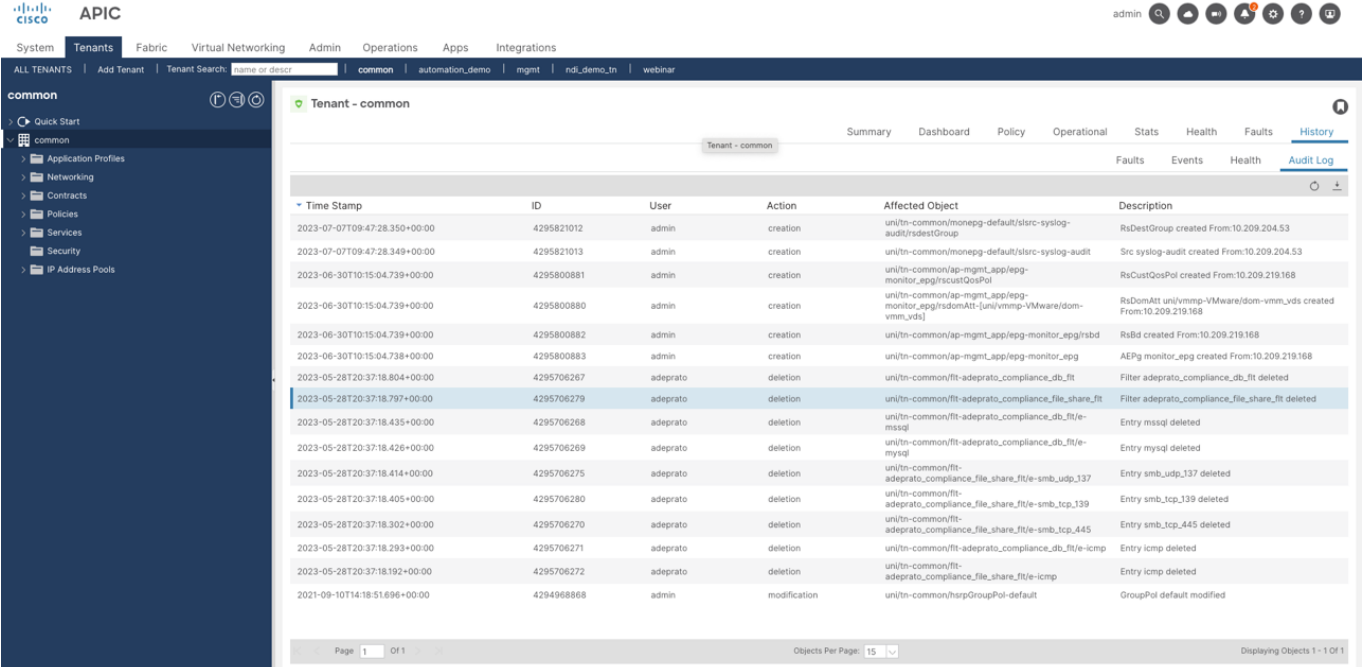

# 図 **9.** 特定のテナントの下に表示される監査ログ

ファブリック全体のすべての監査ログとセッション ログのグローバル ビューは、**[**システム(**System**)**] > [**履 歴(**History**)**]** で確認できます。

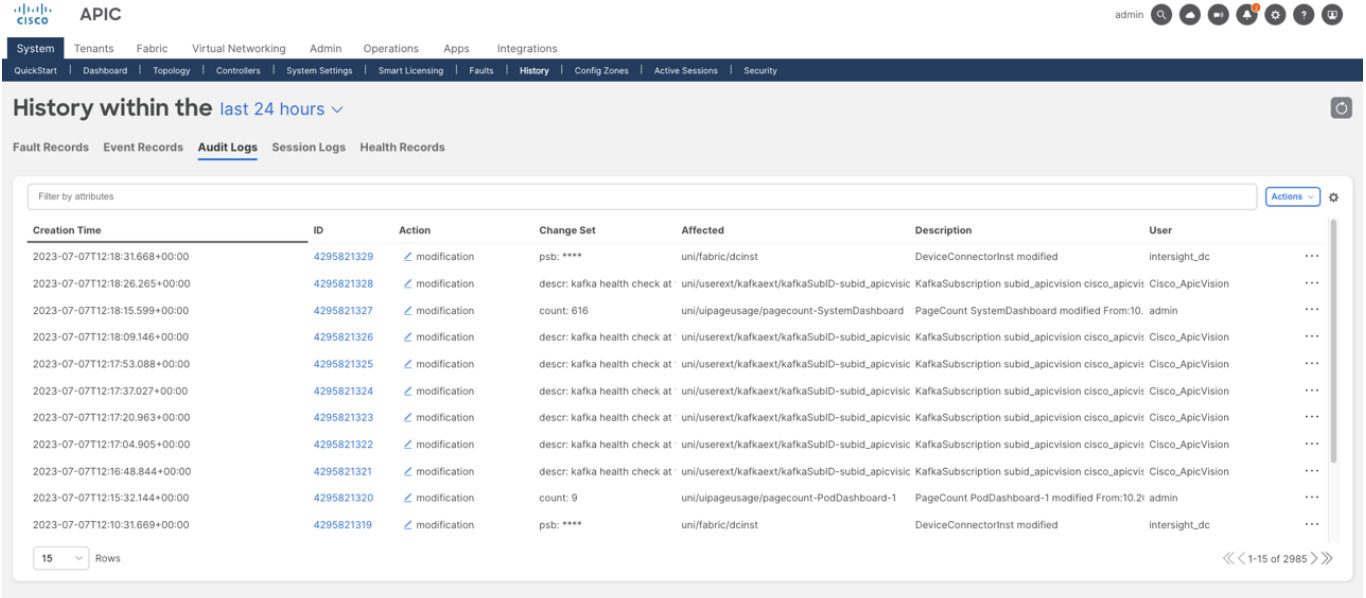

## 図 **10. Cisco ACI** ファブリック全体の監査ログ

## *Cisco APIC CLI* を使用した監査ログの参照

コマンド「show audits」を使用して、Cisco APIC コマンドライン インターフェイス (CLI) から監査ログを参 照することもできます。このコマンドを使用すると、管理者は、ユーザー、時間、アクションなどの複数のパラ メータに基づいて監査ログをフィルタリングできます。

```
apic1-mdr1# show audits ?
 <CR>action Object action indicator
detail Detailed audit-log information
 end-time Logs created in time interval
 id Log ID
 last-days Logs created in time interval
 last-hours Logs created in time interval
 last-minutes Logs created in time interval
 start-time Logs created in time interval
 tenant Show Tenants Information
user Name of user
以前のコマンドの出力例:
apic1-mdr1# show audits user admin last-minutes 30
Creation Time : 2023-07-07T09:47:40.568+00:00
ID : 4295821016
User : admin
Action : deletion
Affected Object : uni/tn-test-audit/rsTenantMonPol
Description : RsTenantMonPol deleted From:10.209.204.53
Creation Time : 2023-07-07T09:47:40.568+00:00
ID : 4295821017
User : admin
Action : deletion
Affected Object : uni/tn-test-audit/eptags
Description : EpTags deleted From:10.209.204.53
Creation Time : 2023-07-07T09:47:40.568+00:00
ID : 4295821015
User : admin
Action : deletion
Affected Object : uni/tn-test-audit/svcCont
Description : SvcCont deleted From:10.209.204.53
```
Creation Time : 2023-07-07T09:47:40.567+00:00

ID : 4295821018 User : admin Action : deletion Affected Object : uni/tn-test-audit Description : Tenant test-audit deleted From:10.209.204.53 --More--

#### *Cisco APIC REST API* を使用した監査ログの参照

Cisco ACI は、障害およびイベントと同じメカニズムで処理される 2 つの管理対象オブジェクト

( *aaaSessionLR* および *aaaModLR*)を使用してアカウンティングを処理します。aaaSessionLR 管理対象オ ブジェクトは、Cisco APIC およびスイッチのユーザー アカウント ログイン、ログアウト セッション、および トークンの更新を追跡します。aaaModLR 管理対象オブジェクト は、ユーザーがオブジェクトに対して行う変 更、およびいつ変更が発生したかを追跡します。aaaSessionLR と aaaModLR の両方のイベント ログが、 Cisco APIC データベースに保存されます。データがプリセットされているストレージ割り当てサイズを超える と、FIFO メカニズムを使用してレコードが上書きされます。

監査ログはクラスタ全体に複製されません。APIC が失われた場合、またはそのハード ドライブが損傷した場 合、一部の監査ログが永久に失われる可能性があります。これが、監査ログを外部の場所にエクスポートするこ とを推奨する理由の 1 つです(ただし、唯一でも最も重要でもありません)。

aaaModLR および aaaSessionLR 管理対象オブジェクトは、REST API を使用してクラス (最も一般的)または 識別名(DN)で照会できます。管理者は REST API フィルタを使用して、レポート、監査、またはトラブルシ ューティングの目的で監査ログのサブセットを取得できます。

#### *Callhome/Syslog/TACACS* を使用した監査ログのエクスポート

Cisco ACI には、さまざまなプロトコルとメカニズムを使用してモニタリング情報をストリーミングするオプシ ョンがあります。特に監査ログとセッション ログについては、Cisco ACI は次のメカニズムをサポートしてい ます。

- Callhome (および Smart Callhome)
- Syslog (UDP、TCP、または SSL 経由)
- TACACS+

注:TACACS+ 外部ロギングのサポートは、Cisco ACI リリース 6.0(2) で導入されました。詳細について は[、こちらを](https://www.cisco.com/c/en/us/td/docs/switches/datacenter/aci/apic/sw/kb/b_Cisco_ACI_TACACS_External_Logging.html)参照してください。

これらのメカニズムを使用した監査ログとセッション ログのエクスポートの構成は、Cisco ACI の標準モニタ リング構成に従います。つまり、モニタリング ポリシーを使用します。

モニタリング ポリシーは、ACI ファブリックのさまざまなコンポーネントのモニタリング方法をカスタマイズ するために使用されます。これには、特定のオブジェクトの障害ライフサイクル、各ファシリティの syslog メ ッセージをトリガーする重大度、生成される syslog および SNMP トラップのリモート宛先が含まれますが、 これらに限定されません。

モニタリング ポリシーは、複数のオブジェクトにアタッチできますが、すべてのオブジェクトにアタッチする ことはできません。モニタリング ポリシーをオブジェクトで明示的に構成できるが、構成されていない場合 は、親のモニタリング ポリシーが継承されます。一方、関連付けられたモニタリング ポリシーを持つ可能性が ないオブジェクトは、常に親からそのポリシーを継承します。

管理者は、特定のポリシーを作成して特定のオブジェクト(テナントなど)に適用するか、デフォルトで APIC で使用可能なデフォルト ポリシーをカスタマイズできます。どちらの方法が優先されるかに関係なく、モニタ リング ポリシーには 3 つの異なる範囲があることに注意することが重要です。

- アクセス範囲
	- o たとえば、アクセス ポリシー、アクセス ポート、または VM コントローラに適用されます。
	- o **[**ファブリック(**Fabric**)**]**、**[**アクセス ポリシー(**Access Policies**)**]**、**[**ポリシー (**Policies**)**]**、**[**モニタリング(**Monitoring**)**]** の下にあります。
- ファブリック範囲
	- o ファブリック ポリシー、ファブリック ポート、カード、シャーシ、ファン、およびその他のイ ンフラストラクチャ要素に適用されます。
	- o **[**ファブリック(**Fabric**)**]**、 **[**ファブリック ポリシー(**Fabric Policies**)**]**、**[**ポリシー (**Policies**)**]**、**[**モニタリング(**Monitoring**)**]** の下にあります。
- テナントの範囲
	- o テナント ポリシーとテナントに関連付けられた要素に適用されます
	- o [テナント(Tenants)]、[テナント *XYZ*(Tenant XYZ )]、[ポリシー(Policies)]、[モニタリ ング(Monitoring)] にあります。

モニタリング ポリシーは、モニタリングするオブジェクトに応じて、適切な範囲で作成する必要があります。

同様に、これらの各範囲で使用可能なさまざまなデフォルトのモニタリング ポリシーがあります。これらのポ リシーのいずれかで監査ログのエクスポートを構成すると、指定された範囲内のオブジェクトにのみ適用されま す。

- ファブリック共通ポリシー
	- o アクセスおよびファブリックスコープのすべてのオブジェクトにデフォルトで適用されます
	- o **[**ファブリック(**Fabric**)**]**、 **[**ファブリック ポリシー(**Fabric Policies**)**]**、**[**ポリシー (**Policies**)**]**、**[**モニタリング(**Monitoring**)**]** の下にあります。
- ファブリック デフォルト ポリシー
	- o ファブリック範囲内のすべてのオブジェクトにデフォルトで適用されます
	- o **[**ファブリック(**Fabric**)**]**、 **[**ファブリック ポリシー(**Fabric Policies**)**]**、**[**ポリシー (**Policies**)**]**、**[**モニタリング(**Monitoring**)**]** の下にあります
- アクセス デフォルト ポリシー
	- o アクセス範囲内のすべてのオブジェクトにデフォルトで適用されます
	- o **[**ファブリック(**Fabric**)**]**、**[**アクセスポリシー(**Access Policies**)**]**、**[**ポリシー (**Policies**)**]**、**[**モニタリング(**Monitoring**)**]**の下にあります
- テナントのデフォルト ポリシー
	- o デフォルトでは、任意のテナント範囲のすべてのオブジェクトに適用されます
	- o **[**テナント(**Tenants**)**]**、**[**テナント共通(**Tenant Common**)**]**、**[**ポリシー(**Policies**)**]**、**[**モ ニタリング(**Monitoring**)**]** の下にあります。

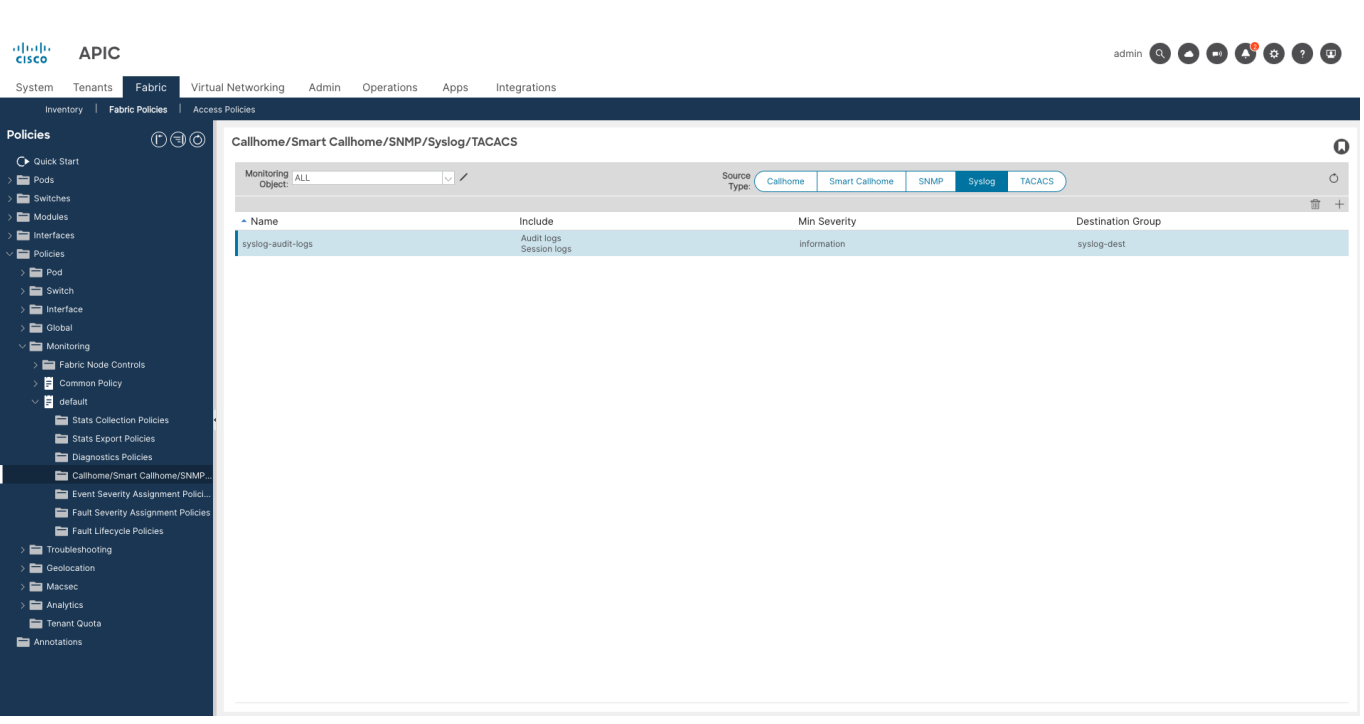

# 図 **11. Syslog** エクスポートのデフォルトのファブリック モニタリング ポリシー構成

注:Cisco ACI は、デフォルトでは、これらのメカニズムを介して監査ログまたはセッション ログをエクス ポートしません。したがって、管理者は監査ログとセッション ログのエクスポートを開始するために、少なく ともこれらのデフォルトのモニタリング ポリシーを変更する必要があります。

# コンソールアクセス

コンソール ポートは、ローカルおよびリモート操作のためにデバイスへの最後の手段としてのアクセスを提供 します。何らかの問題でデバイスの起動や管理アクセスの有効化ができない場合、デバイスに接続してトラブル シューティングを実行する唯一の代替手段はコンソールポートです。コンソールはラストリゾート アクセスで あるため、デフォルトでローカル認証を使用するようにこのインターフェイスを構成することを推奨します。こ れにより、リモート認証サーバに到達できない場合でも、コンソールを使用したログインが常に可能になりま す。

コンソール アクセスに使用するローカル アカウントは、強力なパスワードと二要素認証を使用して適切に強化 する必要があります。さらに、コンソール サーバを使用してコンソール インターフェイスへのリモート アクセ スを提供する場合は、ベンダーのベスト プラクティスに従って、それらのコンソール サーバも強化する必要が あります。

# **簡易ネットワーク管理プロトコル (SNMP)のセキュア化**

Simple Network Management Protocol(SNMP)は、ネットワーク デバイスをモニタするために世界中の組 織で広く使用されています。REST API、gRPC NMI、およびその他の方法を使用したモニタリングに傾向が移 行しているにもかかわらず、まだ広く使用されています。したがって、Cisco ACI は、ポーリング (GET) と通 知(TRAP)の両方で SNMPv2c と SNMPv3 の両方をサポートします。Cisco ACI では、SET 操作を使用した SNMP を使用した変更のプッシュはサポートされていないことに注意してください。これにより、SNMP を有 効にすると攻撃対象領域が大幅に減少します。デフォルトでは、SNMPv2c と SNMPv3 の両方が無効になって います。使用する前に明示的に構成する必要があります。

使用するバージョンに関して、SNMPv2c には、プロトコルの望ましくない重要なセキュリティ制限がありま す。たとえば、コミュニティはクリア テキストで送信されるため、傍受されて公開される可能性があります。

SNMPv3 は認証と暗号化の両方をサポートしているため、非常に安全な代替手段です。このため、可能な限り SNMPv3 を使用することを強く推奨します。

SNMPv2c は、互換性の制限を克服する場合にのみ使用してください。外部の制限のために SNMPv2c を使用す る必要がある場合は、露出を制限し、攻撃対象領域を可能な限り減らすために従うべき推奨事項がいくつかあり ます。

- 強力なコミュニティ文字列を使用し、強力なパスワードの推奨事項に従う
- コミュニティ文字列を定期的にローテーションする
- SNMP クライアント グループ ポリシーを使用して、SNMP アクセスを特定の IP アドレス セットに制 限する
- 管理コントラクトを使用して、SNMP プロトコルを使用して Cisco ACI 管理インターフェイスにアクセ スできるユーザーを制限する

# 使用していないサービスおよびプロトコルの無効化

未使用の安全でないプロトコルを無効にすることは、IT インフラストラクチャを強化するための一般的なベス ト プラクティスです。従来、初期設定を容易にするために、一部のネットワーキング プラットフォームでは有 効になっていることが多い一連のプロトコルがありますが、これらは安全でないだけでなく、通常は使用されま せん。したがって、管理者は、これらのデバイスを強化するための最初のアクションの 1 つとして、これらの プロトコルを無効にします。

Cisco ACI では、これは過去のものです。デフォルトでは、Cisco ACI は 2 つのポートのみを公開します。

- APIC とスイッチの両方での GUI アクセスおよび REST API アクセス用の HTTPS (TCP 443)
- APIC とスイッチの両方での CLI アクセス用の SSH (TCP 22)

他のポートには外部からアクセスできません。

デフォルト(外部)で使用されるプロトコルに関しても、リストは小さくなります。ファブリック内で排他的に 使用されるプロトコルを除き、Cisco ACI がデフォルトで使用するプロトコルは次のとおりです。

● LLDP (Link Layer Discovery Protocol) は、ゼロタッチ ファブリック プロビジョニングをサポートす るために使用されるため、デフォルトで有効になっています。

LLDP はループ防止にも使用されるため、信頼できるインターフェイスでは LLDP を有効にしておくこ とを推奨します。また、VMM 統合などの他の機能にも使用できます。信頼できないネットワークへの インターフェイスでは、LLDP を無効にすることをお勧めします。

Cisco ACI は、デフォルトでは不要なサービスを実行せず、デフォルトでアクティブなリモート管理サービスま たはプロトコルを制限するように設計されています。したがって、管理者の観点から、それらを無効にするため に必要なアクションはありません。SNMP などの他のプロトコルが必要な場合は、管理者が明示的に構成する 必要があります。

# 安全でないプロトコルと暗号の無効化

前述のように、安全な操作の原則の 1 つは、安全でないプロトコルを無効にして、代わりに安全な代替プロト コル(存在する場合)を使用することです。Cisco ACI の観点から、この推奨事項は次のことを意味します。

HTTPS のみを使用し、HTTP は無効のままにします。

Cisco ACI では、HTTP がデフォルトで無効になっています。管理者は HTTP を有効にできますが、こ れを有効にすることは推奨されません。

● SSH のみを使用し、Telnet は無効のままにします。

Cisco ACI では、デフォルトで Telnet が無効になっています。APIC リリース 6.0(2) 以降、Telnet は サポートされなくなりました。以前のリリースでは、管理者は Telnet を有効にできましたが、これを 有効にすることは推奨されません。

ファイル転送およびエクスポートには、SCP、SFTP、または HTTPS を使用します。

ソフトウェア イメージのダウンロード、構成のバックアップ、テクニカル サポートのエクスポートな どを含むファイル転送に、FTP などの安全でないプロトコルを使用しないでください。代わりに、常に 安全な代替手段を使用してください。

さらに、管理者は使用されているプロトコルだけでなく、使用されている暗号スイートにも注意を払う必要があ ります。次の内容が含まれています。

- TLS1.0 や TLS1.1 などの廃止または非推奨の TLS バージョンを無効にし、リリースで使用可能な最も 強力な TLS バージョンのみを使用します。
- 組織が安全でないと見なした暗号または暗号化アルゴリズムを無効にします。たとえば、CBC暗号は 一般に安全であると考えられていますが、パディング オラクルおよびビースト攻撃に対して脆弱である ことが知られているため、一部の組織では暗号を無効にして GCM 暗号のみを使用する場合がありま す。Cisco ACI では、管理者は、**[**ファブリック(**Fabric**)**]**、 **[**ファブリック ポリシー(**Fabric Policies**)**]**、**[**ポッド ポリシー(**Pod Policies**)**]**、**[**管理アクセス(**Management Access**)**]** で、使用 する暗号とアルゴリズムを構成できます。

デフォルトでアクティブなプロトコル、暗号、およびアルゴリズムは、使用中の APIC リリースによって異なる 場合があります。すべてのリリースで、Cisco は現在の最新技術に基づいて、この領域で必要な変更があるかど うかを確認します。たとえば、APIC リリース 6.0 では、TLS1.1 の互換性が削除され、TLS1.3 のサポートが導 入されました。

# コントラクトを使用した管理アクセスの制限

コントラクトは、データ プレーンでセグメンテーションを実装するための Cisco ACI のよく知られた機能で す。ただし、コントラクトは、APIC とスイッチの両方の Cisco ACI デバイスへの管理アクセスを保護するため にも使用できます(使用する必要があります)。

Cisco ACI コントラクトは、アウトオブバンドとインバンドの両方を含む、Cisco ACI の管理インターフェイス に到達できるトラフィック フローを制限するために、専用管理テナントで構成できます。アウトオブバンド管 理ポートは、ノード自体の背面にある専用の物理インターフェイスです。インバンド管理インターフェイスは、 ACI ノードを相互接続するファブリック リンクと、APIC クラスタ メンバーに接続する前面パネル インターフ ェイスを使用します。コントラクトを使用してコンソール ポートを保護することはできません。

管理者はきめ細かい管理契約を使用して、使用するポートだけでなく、それらのポートのファブリックに到達で きる送信元も制限することを強く推奨します。

コントラクトは、通常のテナントとまったく同じ方法で構成されますが、適用される場所と内部での実装方法が いくつか異なります。このセクションでは、これらのコントラクトを構成および適用する方法に関する推奨事項 について説明します。

# 管理コントラクトの適用方法

管理コントラクトの準備ができたら、コンシューマとプロバイダを設定して、コントラクトをファブリックに適 用する必要があります。

アウトオブバンド管理コントラクトは、 アウトオブバンド *EPG* と呼ばれるノード管理 EPG によって提供され ます。この EPG は、APIC とスイッチを含むすべてのファブリックノードのアウトオブバンド管理インターフ ェイスを表します。

アウトオブバンド管理コントラクトは、*[*外部管理ネットワーク インスタンス プロファイル( *External Management Network Instance Profiles*)*]* と呼ばれるオブジェクトによって使用されます。

注:アウトオブバンド契約は、一方向にのみ適用できます。これは、着信トラフィックのみを制限できるこ とを意味します。

インバンド管理コントラクトは、 インバンド *EPG*と呼ばれるノード管理 EPG によって提供または使用できま す。この EPG は、APIC とスイッチを含むすべてのファブリックノードのインバンド管理インターフェイスを 表します。

インバンド管理コントラクトは、構成に応じて、管理テナント内の EPG または外部 EPG によって使用または 提供されます。最も一般的な設定は、 *inb* VRF インスタンスを使用して、mgmt テナントで L3Out を構成する ことです。この L3Out は、組織の管理ネットワークとの間の外部接続を提供します。この場合、インバンド管 理コントラクトは、この L3Out で構成された外部 EPG によって消費または提供されます。

または、管理者は、管理テナントの下のファブリックに管理ステーションを直接接続することもできます。その 場合、コントラクトはコンシューマにすることも、管理テナントのアプリケーション EPG によって提供するこ ともできます。

注:ファブリックに直接接続されている管理ステーションは、ファブリック内の潜在的な問題の影響を受け る可能性があります。したがって、インシデントが発生した場合にファブリックのトラブルシューティングに必 要なシステムまたはサービスを接続することはお勧めしません。

## 推奨される管理コントラクトの構成

Cisco では、管理者が必要なプロトコル のみ を許可し、これらの接続の送信元であると予想される送信元から のみ 許可するように、きめ細かい管理コントラクトを構成することを推奨しています。

次の図は、適切な管理コントラクト構成の例を示しています。

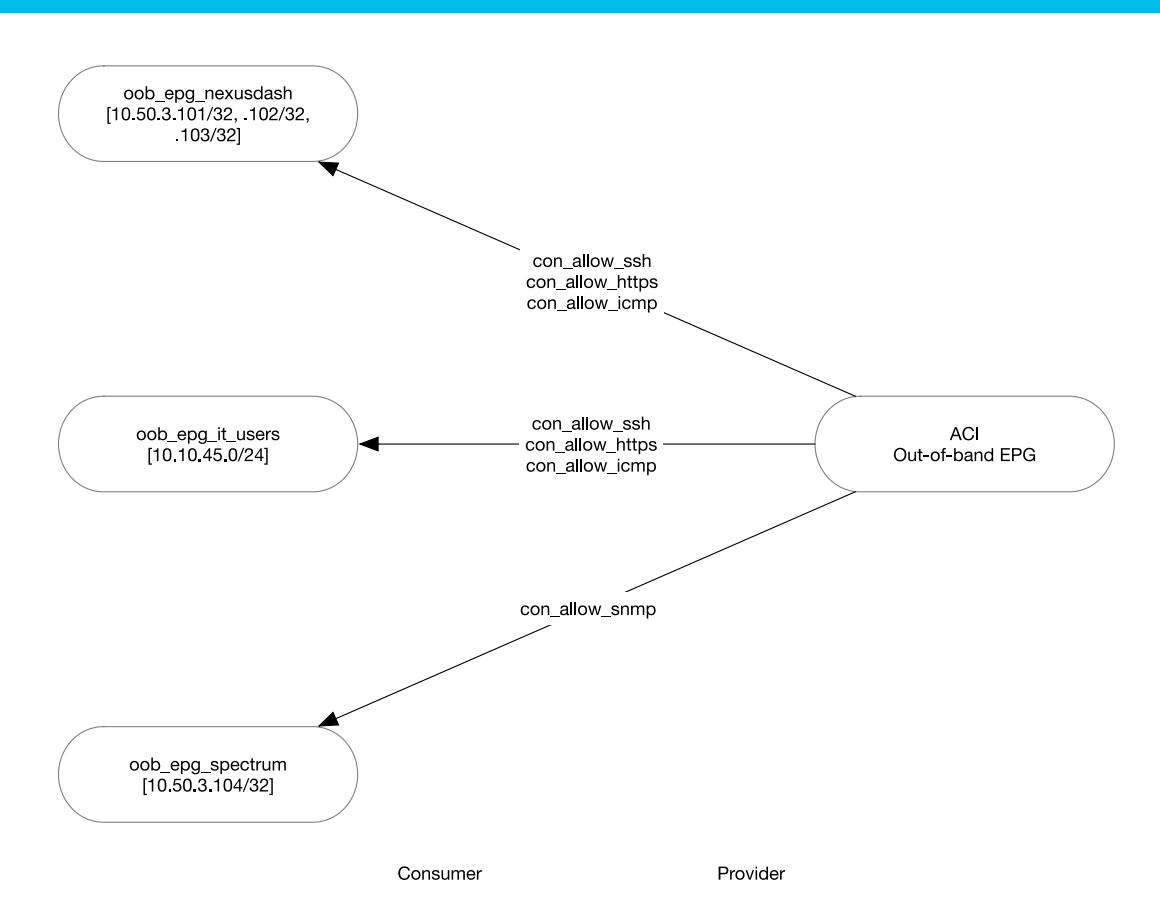

# 図 **12.** アウトオブバンド コントラクトの例

上記の例では、管理目的でファブリック アウトオブバンド管理インターフェイスに到達する必要があるさまざ まなソースを表す 3 つの外部管理ネットワーク インスタンス プロファイルが作成されています。

これらの発信元ごとに、必要なコントラクトが関連付けられています。この例では、プロトコルごとに個別のコ ントラクトを使用していますが、これはオプションであり、設計上の選択にすぎません。重要な点は、各送信元 に必要なプロトコルまたはポートのみが許可されていることです。

同様の構成がインバンドにも必要です。ただし、重要な違いがあります。アウトオブバンド コントラクトはイ ンバウンド方向でのみ実装され、ステートフルです。これは、iptables を使用して内部で実装されるためです。 対照的に、インバンド管理コントラクトは、ACI ゾーン分割ルール(通常のコントラクトと同じ)を使用して実 装されます。つまり、両方向に適用され、ステートレスです。したがって、発信トラフィックも明示的に許可す る必要があります。許可しない場合はドロップされます。

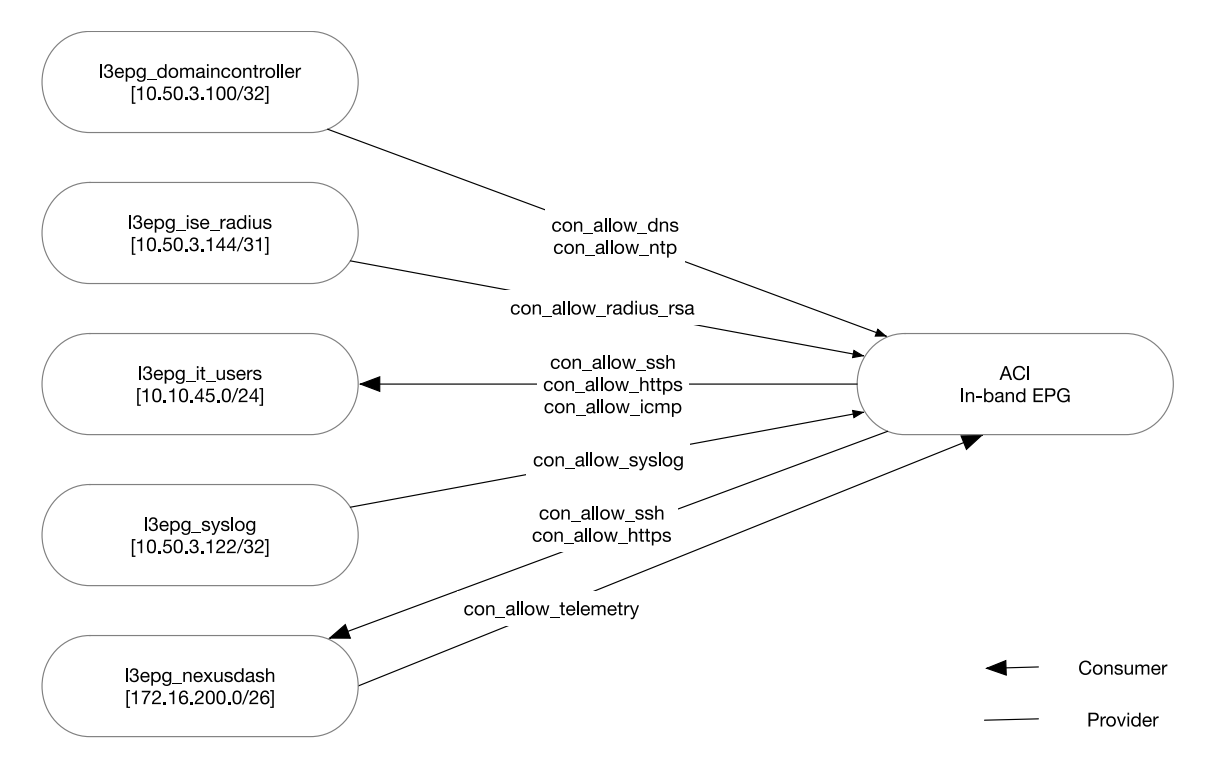

## 図 **13.** インバンド コントラクトの例

## 管理契約の内部

管理コントラクトの構成は、管理者が通常の Cisco ACI コントラクトに慣れている構成とあまり変わりません が、これらの管理コントラクトの実装は、特にアウトオブバンド コントラクトの場合は大きく異なります。

APIC とスイッチの両方のアウトオブバンドコントラクトは、 **iptables**を使用して実装されます。アウトオブバ ンド コントラクトがレンダリングされると、iptables ルールに変換され、ファブリック ノードで構成されま す。スイッチまたは APIC を見ると、特定の構成はわずかに異なりますが、一般的な考え方は同じです。

注:APIC での iptables の確認は、通常の管理者ユーザーを使用して実行できます。ただし、スイッチで iptables を確認するには、ルート アクセスが必要です。

したがって、例として、APIC の iptables を見てみましょう。わかりやすくするために、出力がクリーンアップ されていることに注意してください。

apic1-mdr1# acidiag run iptables-list Chain INPUT (policy DROP 0 packets, 0 bytes) destination<br>0.0.0.0/0  $0.0.0.0/0$  $0.0.0.0/0$ <br>0.0.0.0/0  $0.0.0.0/0$ Chain FORWARD (policy DROP 0 packets, 0 bytes) target protopt in out source destination CNI-FORWARD all -- \* \* 0.0.0.0/0<br>ACCEPT 47 -- \* \* 0.0.0.0/0<br>ACCEPT all -- 1xcbr0 !bond0.3914 0.0.0.0/0  $0.0.0.0/0$  $0.0.0.0/0$  $0.0.0.0/0$ <br>0.0.0.0/0 ACCEPT all -- !bond0.3914 lxcbr0 0.0.0.0/0  $0.0.0.0/0$  $0.0.0.0/0$ ACCEPT all -- docker0 !bond0.3914 0.0.0.0/0<br>all -- !bond0.3914 docker0 0.0.0.0/0 **ACCEPT**  $0.0.0.0/0$ Ctstate RELATED, ESTABLISHED Chain OUTPUT (policy ACCEPT 8681 packets, 2504K bytes) target<br>DROP prot opt in out source destination<br>icmp -- \* \* 0.0.0.0/0 0.0.0.0/0  $\star$  $1$  cmp  $- *$ icmptype 14 DROP  $0.0.0.0/0$   $0.0.0.0/0$ apic-scheduler-output all -- \* Chain CNI-ADMIN (1 references) prot opt in out source destination target Chain CNI-FORWARD (1 references) prot opt in out source destination<br>all -- \* \* 0.0.0.0/0 0.0.0.0/0<br>all -- \* \* 0.0.0.0/0 172.17.13.11<br>all -- \* \* 172.17.13.11 0.0.0.0/0 target CNI-ADMIN /\* CNI firewall plugin admin overrides \*/ ACCEPT 172.17.13.11 ctstate RELATED, ESTABLISHED **ACCEPT** Chain apic-default (1 references) Chain apic-default (1 references)<br>
accer protopt in out source destination<br>
ACCEPT icmp -- \* \* 0.0.0.0/0 0.0.0/0 icmptype 255 limit: avg 100/sec burst 10<br>
DROP icmp -- \* \* 0.0.0.0/0 0.0.0.0/0 testate NEW tcp dpt:22 limit: Chain apic-default-allow (1 references) target protopt in out source destination<br>
ACCEPT top -- \* \* 0.0.0.0/0 0.0.0.0/0<br>
ACCEPT udp -- \* \* 0.0.0.0/0 0.0.0.0/0<br>
apic-docker-allow all -- !oobmgmt \* 0.0.0.0/0 0.0.0.0/0<br>
ACCEPT all -- !o \* 0.0.0.0/0 0.0.0.0/0<br>
ACCE Ctstate RELATED, ESTABLISHED Ctstate RELATED, ESTABLISHED Chain apic-default-drop (1 references) destination  $0.0.0.0/0$ tcp flags:0x03/0x03 tcp riags:0x03/0x03<br>tcp flags:0x06/0x06  $0.0.0.0/0$  $0.0.0.0/0$ <br> $0.0.0.0/0$  $0.0.0.0/0$  $0.0.0.0/0$  icmptype 13  $0.0.0.0/0$ tcp dpt:7777  $0.0.0.0/0$ tcp dpt:7766  $0.0.0.0/0$ tcp dpt:7581 tcp dpt:7630<br>tcp dpt:7630  $0.0.0.0/0$ <br> $0.0.0.0/0$ 0.0.0.0/0 tcp dpt:7630<br>0.0.0.0/0 tcp dpt:7777<br>0.0.0.0/0 tcp dpt:7766<br>0.0.0.0/0 tcp dpt:7581<br>0.0.0.0/0 tcp dpt:7630 Chain apic-default-ifm (1 references) source destination<br>0.0.0.0/0 0.0.0.0/0 target protopt in out source<br>ACCEPT tcp -- \* \* 0.0.0.0/0  $\text{tcp}$  --  $*$ ctstate NEW tcp dpt:12055  $--more--$ Chain apic-docker-allow (1 references) target prot opt in out source<br>ACCEPT all -- !docker0 \* 0.0.0.0/0 destination all -- !docker0 \*<br>all -- docker0 \*  $0.0.0.0/0$ 172.17.0.0/16  $0.0.0.0/0$ ACCEPT target prot opt in out source destination

## 図 **14. oobmgmt** コントラクトが構成される前の **iptables** の出力

iptables 出力の上部に、デフォルトの iptables チェーン (入力、出力、および転送) があります。入力と転送 の両方のデフォルトアクションは DROP です。出力の場合、デフォルトのアクションは ACCEPT です。前述し たように、アウトバウンド接続はデフォルトで許可されています。これは、確立された接続を許可する別のルー ルと組み合わせると、アウトオブバンド インターフェイスを介したファブリック開始型の接続を明示的に許可 する必要がなくなります。

これらのチェーンは、同様のルールをグループ化し、iptables 管理を簡素化する他のカスタム チェーンを参照 します。

- チェーン「CNI\_ADMIN」および「CNI\_FORWARD」には、Cisco CNI 通信に必要なルールが含まれて います。Cisco Container Network Interface (CNI) は、Cisco ACI 機能をコンテナランタイム環境に拡 張するために Cisco が開発したプラグインであり、Cisco ACI と Kubernetes の統合の主要コンポーネ ントです。
- チェーン「apic-default」には、ICMP、HTTPS(443)、SSH(22)、および有効になっている場合は HTTP (80) と Web SSH (4200) を使用したインバウンド接続を許可するデフォルト ルールが含まれ ています。これらのポートが iptables で許可されている場合でも、Web を介した HTTP または SSH ア クセスが明示的に有効になっていない限り、これらのポートでリッスンするサービスがないため、ポー トが開いていることにはなりません。詳細については、「 Cisco ACI [デバイスの公開ポート」](#page-49-0) セクショ ンを参照してください。
- チェーン「apic-default-allow」には、確立されたセッションと関連するセッション(TCP と UDP の両 方)、および oobmgmt とは異なるインターフェイスからの内部トラフィックを許可するための一連の 定義済みルールが含まれています。
- チェーン「apic-default-drop」には、どのような状況でも外部から到達可能であってはならないいくつ かのブロックされたポート、いくつかの特定の TCP フラグを持つトラフィックなど、トラフィックをド ロップする一連のルールが含まれています。このルールは、チェーン入力の下の最上位にあります。こ れは、カスタマー構成がこれらのルールをオーバーライドできないことを意味します。
- チェーン「apic-default-ifm」には、APIC IP アドレスから発信され、APIC で実行されている他のサー ビス宛ての IFM(ファブリック間メッセージング)トラフィックを許可する一連のルールが含まれてい ます。
- チェーン「apic-docker-allow」には、APIC Docker 環境で実行されているアプリケーションに属する トラフィックの一連のルールが含まれています。

アウトオブバンド管理コントラクトが適用されると、iptables ルールがそれに応じて変更され、管理者の意図が 実装されます。次の例は、サブネット 10.0.0.0/8 からの HTTPS、SSH、および ICMP を許可するコントラク トを適用した後の iptables の表示方法を示しています。変更されたチェーンのみが表示されます。

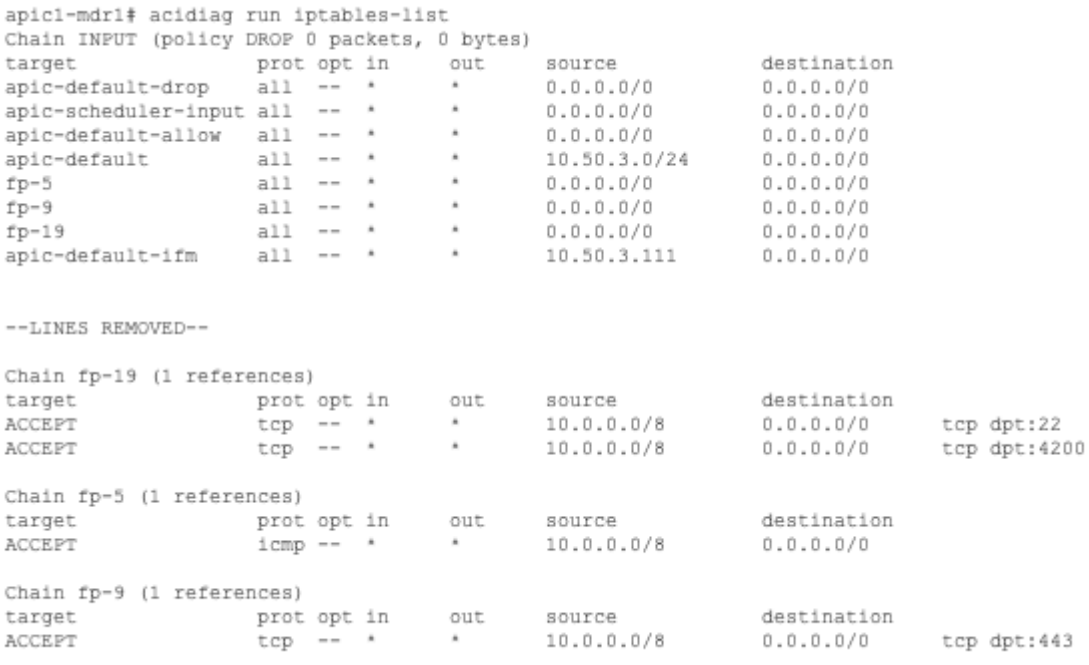

#### 図 **15. oobmgmt** コントラクトが構成された後の **iptables** の出力

コントラクトが適用されると、iptables で次の変更が行われます。

- コントラクトに関連付けられたフィルタごとに 1 つの新しい iptables チェーンが追加されます。チェー ン名は、リーフ スイッチでレンダリングされるときに、フィルタに関連付けられたフィルタ ID に実際 にマッピングされます。
- チェーン「fp-xx」は、「apic-default」チェーンが参照された直後に INPUT チェーンから参照されま す。
- チェーン INPUT のチェーン「apic-default」参照は、送信元 IP アドレスフィルタを適用することによっ て変更されます。コントラクトが適用されると、デフォルトで開いているポートは、ローカル サブネッ トからのみアクセス可能になります。コントラクトで特に許可されていない限り、ローカル サブネット を超えた場所からの接続はブロックされます。

注:アウトオブバンド コントラクトが追加されるとすぐに、HTTPS および SSH を使用したアクセスは、 直接接続されたアウトオブバンド管理サブネットに制限されます。アウトオブバンドコントラクトで SSH と HTTPS が明示的に許可されていることを確認します。

注:アウトオブバンド契約には、宛先ポートのみが指定されているフィルタを含める必要があります。 Cisco APIC リリース 6.0 では、送信元ポートが指定されている場合、宛先ポートとして iptables にレンダリン グされるため、管理者の意図とは一致しません。

インバンド管理コントラクトは、iptables を使用して実装されるのではなく、Cisco ACI の他のコントラクトと 同じ方法で、スイッチの TCAM でプログラムされた通常のゾーン分割ルールを使用して実装されます。次の例 は、インバンド管理コントラクトが適用される場合にゾーン分割ルールがどのようにプログラムされるかを示し ています。

S1-LEAF1101# show zoning-rule scope 2326528

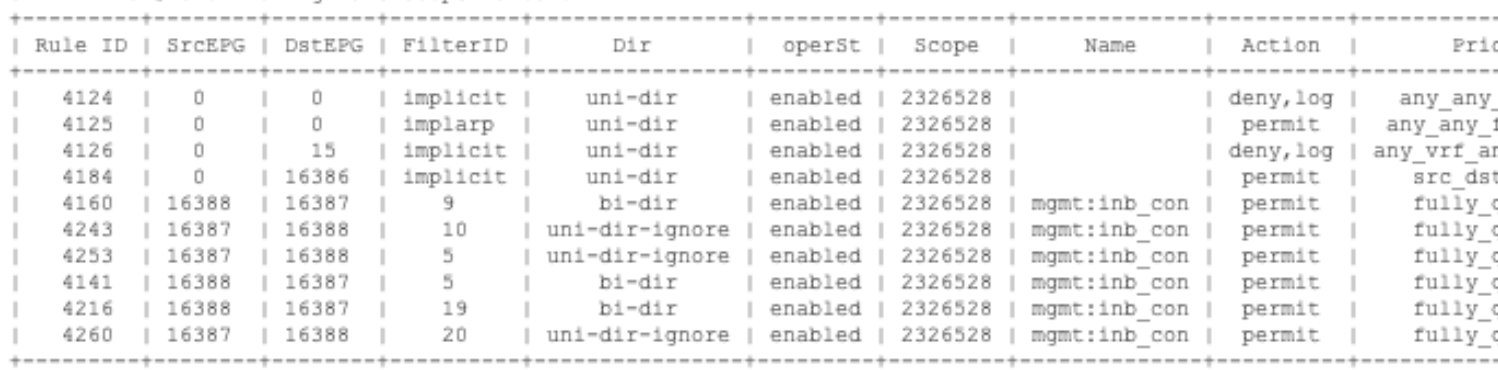

#### 図 **16.** インバンド管理コントラクトが構成された後のゾーン分割ルール

ルール 4160、4141、および 4216 は、pcTag 16388 が属する送信元 EPG が、インバンド EPG に属する pcTag 16387 を持つ L3Out および宛先 EPG の下の外部 EPG に属している場合、それぞれ HTTPS、ICMP、お よび SSH を使用したインバンド管理インターフェイスへのインバウンド接続を許可します。

ルール 4243、4253、および 4260 は、以前のルールのリターン トラフィックを許可します。これらのルール は、コントラクト 対象 レベルの下にある [リバース フィルタ ポート(Reverse Filter Ports)] フラグをオンに することで自動的に作成されます。

注:デフォルトでは、インバンド管理インターフェイスを通過するトラフィックは許可されません。

## **REST API** の強化

Cisco ACI ソリューションの価値提案の 1 つは、ソリューションが提供する強力な REST API です。

この REST API は、システム全体の可用性と応答性を損なう可能性のある潜在的な攻撃や誤用から保護する必要 があるもう 1 つの管理インターフェイスです。このセクションでは、REST API を使用した認証方式と、使用可 能な DoS 保護メカニズムの 2 つの異なるトピックについて説明します。

#### *REST API* を使用した認証

Cisco ACI は、REST API を介して使用できる 2 つの認証メカニズムを提供します。ユーザー名とパスワードを 使用した認証と、X.509 証明書を使用した署名ベースの認証です。

#### ユーザー名とパスワードによる認証

ユーザー名とパスワードを使用する REST API 認証では、特定の URI への POST 要求を使用してログイン プロ セスを開始します。ユーザー名とパスワードは、POST 要求で XML または JSON ペイロードとして Cisco APIC に渡されます。したがって、HTTP トランザクションは SSL(HTTPS)を使用して保護することが重要で す。

POST 操作への応答には、 *Set-Cookie* ヘッダーと応答の属性の両方として認証トークンが含まれます。このト ークンの有効期間は制限されており、その後、対象はトークンを更新する必要があります。

REST API の後続の操作では、このトークン値を *APIC-cookie* という名前の cookie としてその後の要求の認証 に使用できます。

ユーザー名とパスワードの認証は広く使用されており、有効な証明書で HTTPS と組み合わせて使用すれば十分 に安全ですが、一部のシナリオではいくつかの課題が発生する可能性があります。この認証方式が提示する一般 的なチャレンジは、スクリプトまたは自動化エンジンがすべての API 要求のトークンを更新するときに、ログ イン API エンドポイントで要求スロットリングが発生することです。この動作により、APIC は最終的に API 要 求を拒否し、エラー コードを返します。

次の方法では、この課題を解決しながら、追加のセキュリティ レベルを提供します。

## 署名ベースのトランザクションによる認証

署名ベースのトランザクションを使用した REST API 認証では、トランザクションごとに計算される署名が使用 されます。その署名の計算には秘密キーが使用され、そのキーは安全な場所に保管して秘密にしておく必要があ ります。Cisco APIC がトークン以外の署名が付いた要求を受信すると、APICはX.509 証明書を活用して署名 を確認します。

署名ベースの認証では、APIC に対するすべてのトランザクションに新しく計算された署名が必要です。これ は、ユーザがトランザクションごとに手動で行うタスクではありません。理想的には、この機能は APIC と通信 するスクリプトまたはアプリケーションで使用する必要があります。

注:Cisco ACI Terraform プロバイダと Ansible コレクションは、署名ベースの認証をサポートしていま す。

この方法では、攻撃者がユーザ クレデンシャルを偽装またはなりすますためには RSA/DSA キーを解読する必 要があるため、最も安全です。この方法では、使用するローカル ユーザーの X.509 証明書を構成する必要はあ りません。

注:X.509 証明書は、ローカル ユーザーに対してのみ構成できます。リモートユーザーは、署名ベースの認 証ではサポートされていません。

署名ベースの認証では、ユーザー名やパスワードなどのペイロード内の機密値は公開されませんが、リプレイ攻 撃などの他のタイプの攻撃を防ぐために、HTTPS を使用することをお勧めします。

## **REST API** サービス妨害からの保護

Cisco ACI REST API は、Cisco ACI のバックエンドへの単一のインターフェイスです。GUI や CLI などの他の インターフェイスは、実際には内部で REST API を使用しています。したがって、信頼できるクライアントが REST API を使用できることを確認することが重要です。

攻撃者または不正なスクリプトが REST API に複数の要求を高速で送信している場合、これらの要求は、Cisco APIC インターフェイスを含む同じ API を使用する他の正規のアプリケーションと競合する可能性があります。 Cisco ACI は、REST API に対する DoS 攻撃に対して 2 つの異なる保護を提供します。

#### *AAA* ログインの *HTTP/HTTPS* スロットリング

Cisco ACI Web サーバ (NGINX) は、ログインに使用されるエンドポイント、つまり aaaLogin および *aaaRefresh*に送信される要求をスロットリングするように、デフォルトで事前構成されています。NGINX で は、これらのエンドポイントへのリクエストのレートを 1 秒あたり最大 2 リクエスト、最大バースト 4 に制限 するように、2 段階のレート リミッタが構成されています。

このレート制限はユーザーが構成できますが、ほとんどのシナリオではこれらの値を変更する必要はありませ ん。これが必要な場合は、『[Cisco APIC REST API](https://www.cisco.com/c/en/us/td/docs/dcn/aci/apic/all/apic-rest-api-configuration-guide/cisco-apic-rest-api-configuration-guide-42x-and-later/m_using_the_rest_api.html#id_102864) 構成ガイド』を参照してください。

## *HTTP/HTTPS* グローバル スロットリング

Cisco APIC リリース 4.2(3) 以降、Cisco ACI は、任意の API エンドポイントに適用可能なグローバル レート 制限の構成をサポートします。このグローバル レート リミッタはデフォルトで無効になっており、**[**ファブリッ ク(**Fabric**)**]**、 **[**ファブリック ポリシー(**Fabric Policies**)**]**、**[**ポッド ポリシー(**Pod Policies**)**]**、**[**管理ア クセス(**Management Access**)**]** にある管理アクセス ポリシーを使用して有効にできます。

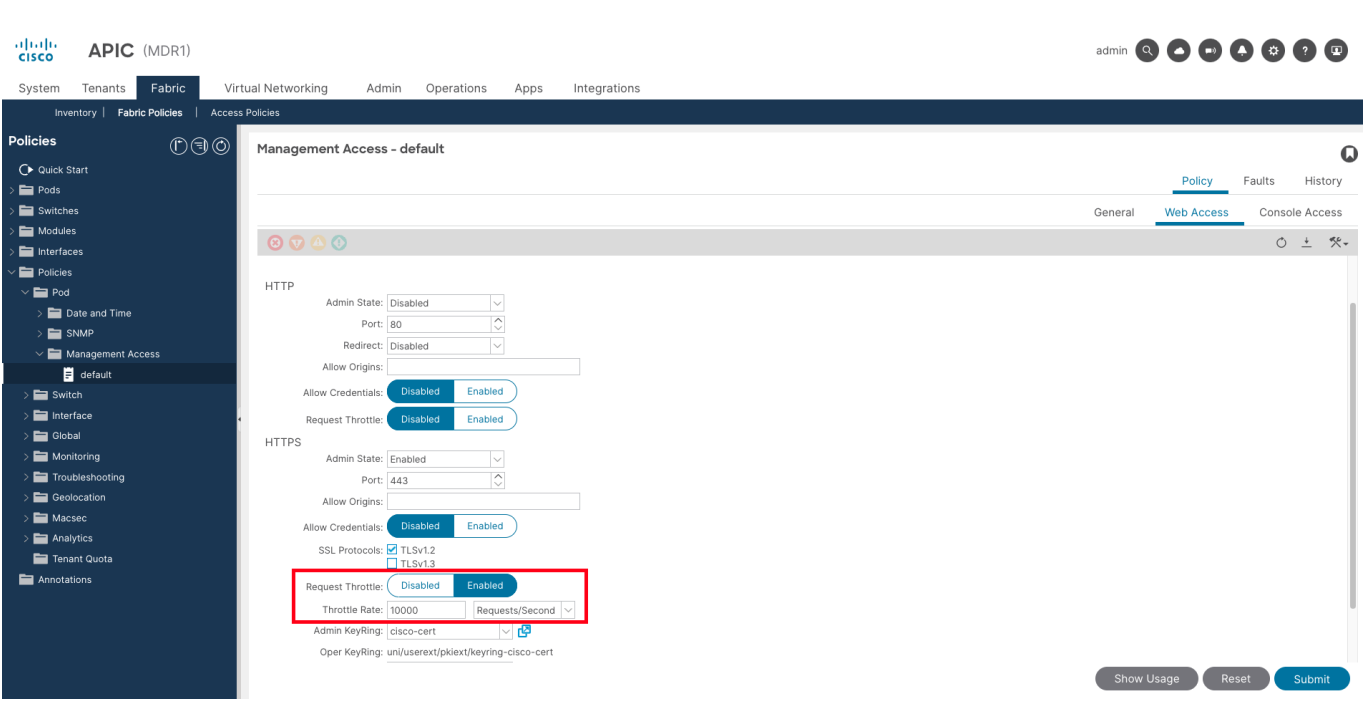

## 図 **17. HTTP/HTTPS** グローバル スロットリング構成

HTTPS グローバル要求スロットリングを有効にすることは、DoS 攻撃やスクリプトの誤動作から REST API を 保護するための良い方法です。

この値は、Cisco ACI REST API を使用する自動化ツールとリモート システムのニーズと動作に大きく依存する ため、すべての環境で機能するスロットルレートの推奨値はありません。

このレート制限の可能な値を評価する場合は、次の点を考慮してください。

- レート制限の 2 倍の最大バーストが自動的に構成されます。
- レート制限は、クライアント IP アドレスごとに個別に適用されます。したがって、1 つのクライアント が許容レートを超えてスロットリングされている場合、これは異なる IP アドレスを持つ他のクライア ントには影響しません。
- APIC 自体 (GUI/CLI) からの要求は、レート制限の対象ではありません。

# **USB** ポートの無効化

Cisco ACI コードを実行している Cisco Nexus 9000 スイッチでは、USB ポートがデフォルトで有効になって います。USB ポートが有効になっている場合、スイッチは最初に USB ドライブから起動しようとします。これ は、悪意のある攻撃者がデバイスの電源を再投入して、悪意のあるコードを含む USB イメージからスイッチを 起動しようとする可能性があるため、悪意のある攻撃者がスイッチに物理的にアクセスした場合、セキュリティ リスクになる可能性があります。

ほとんどの組織が物理アクセス セキュリティ ガイドラインを実施していることを考慮すると、これは一般的な シナリオではありませんが、Cisco ACI リリース 5.2(3) では、特定のスイッチ ポリシーを使用して USB ポー トを無効にするオプションが導入されました。

デバイスへの物理アクセスが厳密に制御されていない環境、またはこの追加の保護レイヤが必要な環境では、 USB ポートを無効にすることをお勧めします。

USB ポートを無効にする方法の詳細については、 [こちらを](https://www.cisco.com/c/en/us/td/docs/dcn/aci/apic/kb/disabling-the-usb-port-on-cisco-aci-mode-switches.html)参照してください。

# ログイン バナーの表示

一部の司法管轄地域では、システムの使用が許可されていないことが通知されていない限り、悪意のあるユーザ ーが起訴や法的な監視を行うことはできません。この通知を提供する 1 つの方法は、ユーザーがシステムにア クセスしようとしたときに表示されるバナー メッセージにこの情報を配置することです。

法的通知要件は複雑で、司法管轄地域や状況によっても異なるため、この問題はお客様の担当弁護士と相談する 必要があります。これらのバナーに通常表示される情報には、次のようなものがあります。

- 特別に承認された人のみがシステムへのログインやシステムの使用を許可されていることを伝える通知 と、だれが使用を承認できるのかを示す情報。
- システムの不正な使用は違法であり、民事罰および刑事罰が課される場合があることを伝える通知。
- システムのあらゆる使用が、これ以上の警告なしに記録または監視され、その結果得られたログが裁判 所での証拠として使用される場合があることを伝える通知。
- 地域法によって規定されている特定の通知

セキュリティ(法務以外)の観点から、ログイン時のバナーには、ルータの名前、モデル、ソフトウェア、所有 権についての具体的な情報は含めないでください。これらの情報は悪意のあるユーザに利用される可能性があり ます。次の図に、CLI および GUI バナーの GUI 構成を示します。

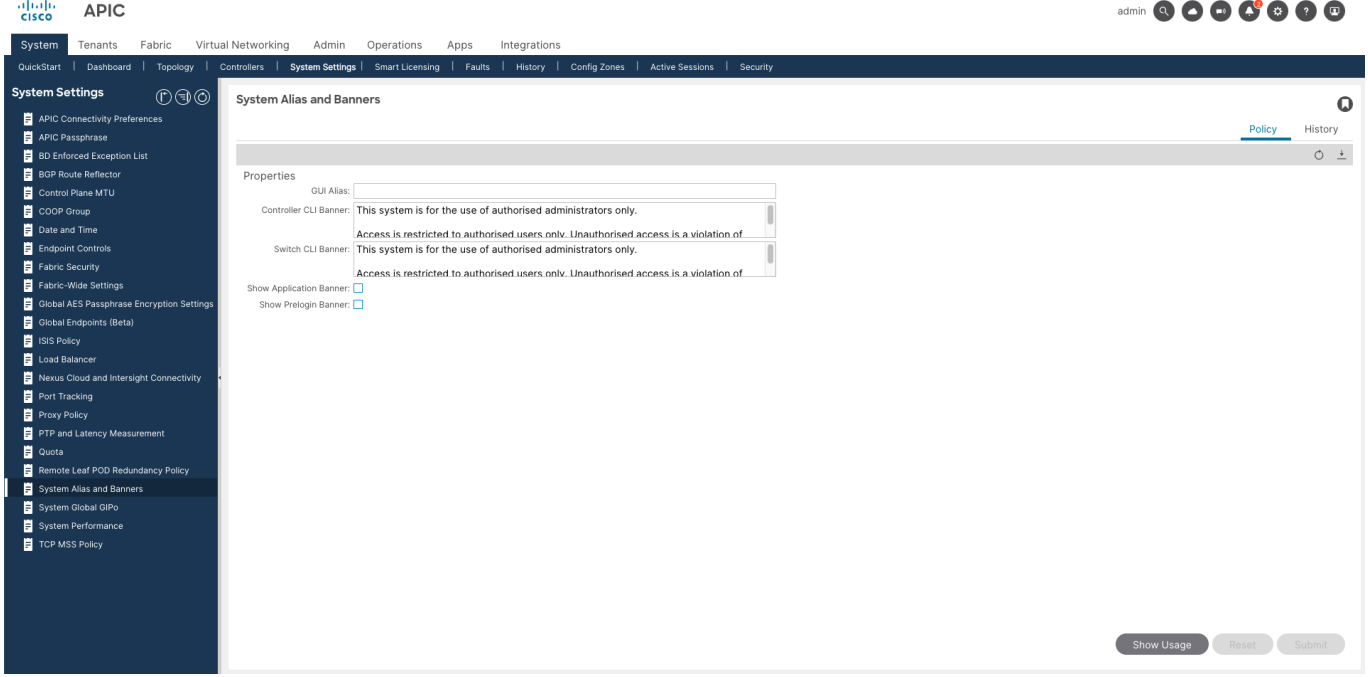

#### 図 **18.** ログイン バナーの構成

# **CIMC** の強化

Cisco CIMC は、Cisco APIC が実行するサーバなど、Cisco UCS C シリーズ サーバの組み込みサーバ管理を提 供するベースボード管理コントローラです。他の管理インターフェイスと同様に、CIMC インターフェイスも強 化する必要があります。

このセクションでは、この管理インターフェイスを強化するために CIMC で使用する必要がある機能の概要を 示します。推奨事項は、CIMC GUI のどこにあるかに基づいてグループ化されます。

ユーザ管理

- o 強力なパスワードの適用とパスワードの自動有効期限を有効にします。
- o 可能な場合は、LDAP リモート認証を使用します。
- o または、TACACS+ は CIMC 4.1(3b) 以降でサポートされます。
- o 他のリモート認証オプションはサポートされていません。
- ネットワーク セキュリティ
	- o ログイン試行が数回失敗した後に IP アドレスをブロックするには、 **[IP** ブロッキング(**IP Blocking**)**]** を有効にします。
	- o 制限された IP アドレスのセットからの CIMC アクセスのみを許可するには、 **[IP** フィルタリン グ(**IP Filtering**)**]** を有効にします。
- 通信サービス
	- o NTP
		- NTP を設定します。
		- NTP 認証はサポートされていません。
	- o HTTP/HTTPS
		- HTTPSを適用するには、HTTP から HTTPS へのリダイレクションを有効にします。
		- 自己署名証明書を信頼できる CA 署名付き証明書に置き換えます。
	- o SSH/TELNET
		- Telnet はサポートされていません。
		- SSHアクセスを有効にします。
	- o SNMP
		- 可能な限り SNMPv3 を使用します。
		- または、読み取り専用 SNMPv2 アクセスを持つことができる IP アドレスを制限しま す。
- セキュリティ管理
	- o 自己署名証明書を、信頼できる CA によって署名された証明書に置き換えます。
	- o 必要に応じて、FIPS および CC モードを有効にします。FIPS および CC モードの詳細につい ては、「FIPS [モード」](#page-35-0)を参照してください。
- その他
	- o リモート ロギングを有効にして、ログが外部 syslog サーバに転送されるようにします。これ は、 **[**シャーシ(**Chassis**)**]**、**[**障害とログ(**Faults and Logs**)**]**、**[**ロギング制御(**Logging Controls**)**]** の順に選択します。
	- o Cisco APIC の場合と同じ推奨事項に従って、ログイン バナーを構成します。これは、**[**管理 ( **Admin**)**] > [**ユーティリティ(**Utilities**)**] > [Cisco IMC** バナーの追加**/**更新(**Add/Update Cisco IMC Banner**)**]**から実行できます。

注:Cisco IMC は、脆弱性を持つ可能性のあるもう 1 つの管理ソフトウェアです。したがって、CIMC に関 連する PSIRT セキュリティ アドバイザリをモニタし、必要に応じてアップグレードします。CIMC をアップグ レードする場合は、すべてのサーバ ファームウェア コンポーネントもアップグレードすることを強く推奨しま す。CIMCを含むこれらすべてのコンポーネントは、UCS Host Upgrade Utility (HUU)を使用して 1 つのプロ セスでアップグレードできます。これには、サーバ BIOS、VIC ファームウェア、RAID コントローラ、および ディスクが含まれます。

注:ESXi で vAPIC を使用している場合は、『VMware セキュリティ強化ガイド』を参照してください。

# <span id="page-35-0"></span>**FIPS** モード(**FIPS Mode**)

連邦情報処理標準(FIPS)発行 140-2、暗号化モジュールのセキュリティ要件では、暗号化モジュールの 米国政府要件が詳述されています。

FIPS は特定の暗号アルゴリズムがセキュアであることを条件とするほか、ある暗号モジュールが FIPS 準 拠であると称する場合は、どのアルゴリズムを使用すべきかも指定しています。

## **Cisco ACI** の **FIPS** モード

Cisco ACI を使用すると、管理者は FIPS モードを有効にできます。FIPS モードが有効になっている場 合、Cisco ACI は使用されている基盤となる暗号ライブラリを変更し、 FIPS 140-2 承認の暗号化モジュ ールである FIPS オブジェクトモジュール バージョン 7.2a (証明書 #4036) の使用を開始します。

注:FIPS モードを有効にするには、システム全体を再起動する必要があります。

FIPS モードを有効にすると、 [コンプライアンス](https://www.cisco.com/c/dam/en_us/solutions/industries/government/security_certification/pdfs/apic-internal-compliance-letter.pdf) レターに記載されているように、Cisco ACI は FIPS 140- 2 に準拠します。

この FIPS 準拠の暗号化モジュールは、Cisco ACI ソフトウェアで内部的に確立された暗号化 SSL セッシ ョンだけでなく、暗号化アルゴリズムを使用するノースバウンド プロトコルにも使用されます。

FIPS オブジェクトモジュールは、次のプロトコルでサポートされています。

- $TLS V1.2 kLW V1.3$
- SSHv2
- $\bullet$  SNMP $\vee$ 3

したがってFIPS モードを有効にする前に、上記のプロトコルのサポートされていないバージョンを無効に することを強くお勧めします。これは、この強化ガイドで提供されている推奨事項に沿っています。

FIPS の注意事項と制限事項の詳細については、『Cisco APIC [セキュリティ構成ガイド](https://www.cisco.com/c/en/us/td/docs/dcn/aci/apic/6x/security-configuration/cisco-apic-security-configuration-guide-60x/fabric-security-60x.html)』を参照してくださ い。

FIPS モードをイネーブルにするには、次の手順を実行します。

ステップ **1.** 『セキュリティ構成ガイド』に記載されている FIPS モードを有効にするためのすべての前提条件 と注意事項が満たされていることを確認します。

ステップ **2.** Cisco APIC で FIPS モードを有効にします。この設定は、 **[**システム設定(**System Settings**)**] > [**ファブリック セキュリティ(**Fabric Security**)**]**にあります。

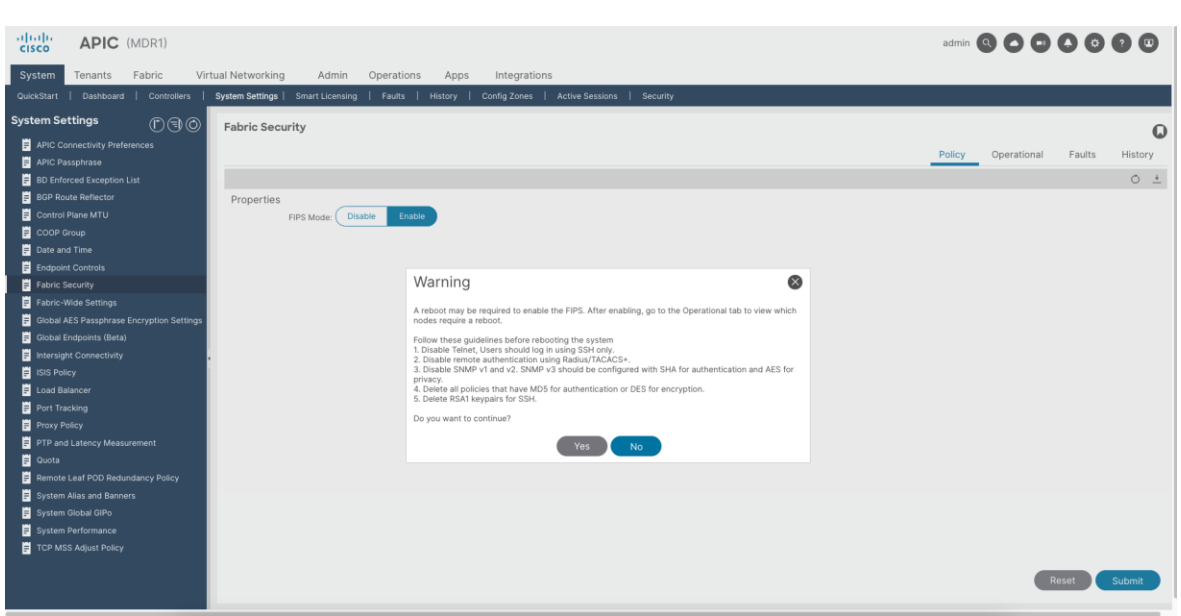

図 **19. Cisco APIC** で **FIPS** モードを有効にする

ステップ **3.** FIPS モードを有効にするには、すべてのノードを再起動します。動作ステータスには、リブート が保留中のノードが表示されます。

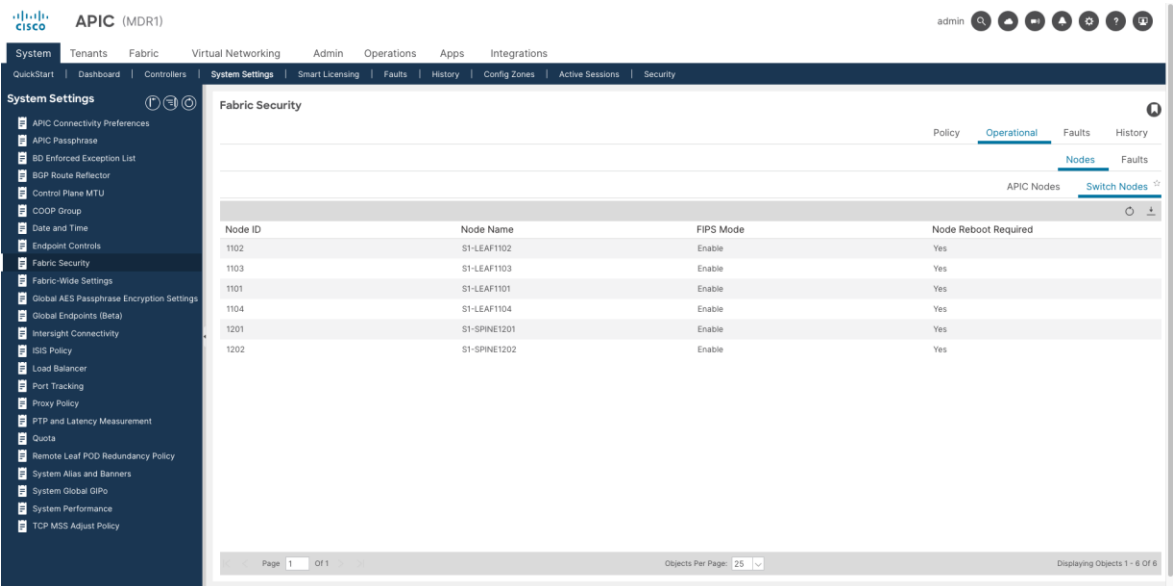

# 図 **20. FIPS** モードの動作ステータス、ノードの再起動が必要

APIC で次の CLI コマンドを使用して、FIPS モードの動作ステータスを確認することもできます。

```
apic1-mdr1# show fips status 
ノード ID ノード名 Fips 状態の再起動が必要です
---------- -------------------- -------------------- ---------- 
1 apic1-mdr1 enable no 
1101 S1-LEAF1101 enable yes 
1102 S1-LEAF1102 enable yes 
1103 S1-LEAF1103 enable yes
```
1104 S1-LEAF1104 enable yes 1201 S1-SPINE1201 enable yes 1202 S1-SPINE1202 enable yes

上記の例では、APIC はすでにリロードされていますが、FIPS モードを有効にするにはスイッチノー ドをリロードする必要があります。

一般的なガイダンスとして、FIPS モードは、組織が FIPS 標準に準拠する必要がある場合にのみ有効にする必 要があります.

## **FIPS Mode in Cisco Integrated Management Controller (CIMC) の FIPS モード**

Cisco Integrated Management Controller (CIMC)も、リリース 3.1(3) 以降で FIPS に準拠しています。この リリースでは、組織で FIPS コンプライアンスが必要な場合に有効にできる FIPS モードが提供されます。具体 的な手順については、『Cisco IMC [構成ガイド』](https://www.cisco.com/c/en/us/td/docs/unified_computing/ucs/c/sw/cli/config/guide/4_2/b_cisco_ucs_c-series_cli_configuration_guide_42/b_Cisco_UCS_C-Series_CLI_Configuration_Guide_41_chapter_01100.html#concept_DB3A6755A5EE446E95BFCB81D76DF7DB)を参照してください。

# コントロール プレーンのセキュリティ保護

データ センター ファブリックが受ける可能性のあるコントロール プレーンに対する攻撃には、サービス妨害攻 撃やコントロール プレーン プロトコル ポイズニング攻撃など、いくつかのタイプがあります。コントロール プレーンを適切に強化して、ファブリックの可用性を保護することが重要です。このセクションでは、最適な保 護を実現するために使用可能な機能と推奨される構成を示します。

# コントロール プレーン ポリシング(**CoPP**)

コントロール プレーン ポリシング (CoPP) は、Cisco ACI スイッチのコントロール プレーンの主要な保護メ カニズムの 1 つです。コントロール プレーン ポリシングを使用すると、ユーザはレート制限を構成して、スイ ッチの CPU へのコントロール プレーン パケットのトラフィック フローを管理し、偵察やサービス妨害 (DoS)攻撃から保護できます。

CoPP は、コントロール プレーン パケットの宛先(またはパント)であるスイッチ CPU インターフェイス宛 てのトラフィックを検査し、トラフィック ポリサーを適用します。CPU に向かうトラフィックの例としては、 IGP プロトコルまたは BGP セッションによって発信されたトラフィック、期限切れの TTL などの IP 例外、 ARP パケットなどがあります。

スイッチによって転送されるファブリック エンドポイント間のトラフィックは、CoPP によって検査されませ ん。宛先がスイッチ自体であるパケットだけが検査されます。

CoPP はデフォルトで有効になっており、Cisco のエンジニアリング チームによって策定およびテストされ、 ほとんどのファブリック展開で十分であることが証明されている Cisco 計算値で事前構成されています。ただ し、追加の調整が必要なシナリオもあります。

したがって、推奨されるアプローチは次のとおりです。

- 1. 最初は、デフォルト ポリシーを使用します。
- 2. CoPP ドロップをモニタします。
- 3. ドロップが絶えず増加する場合にのみ、CoPP しきい値を変更します。

# **CoPP** ドロップのモニタ方法

CoPP の統計情報とドロップをモニタするには、CLI コマンドや Cisco APIC GUI 統計情報など、複数の方法が あります。さまざまなメカニズムの中で、最も正確な結果を提供するメカニズムは、スイッチで次の CLI コマ ンドを実行することです。

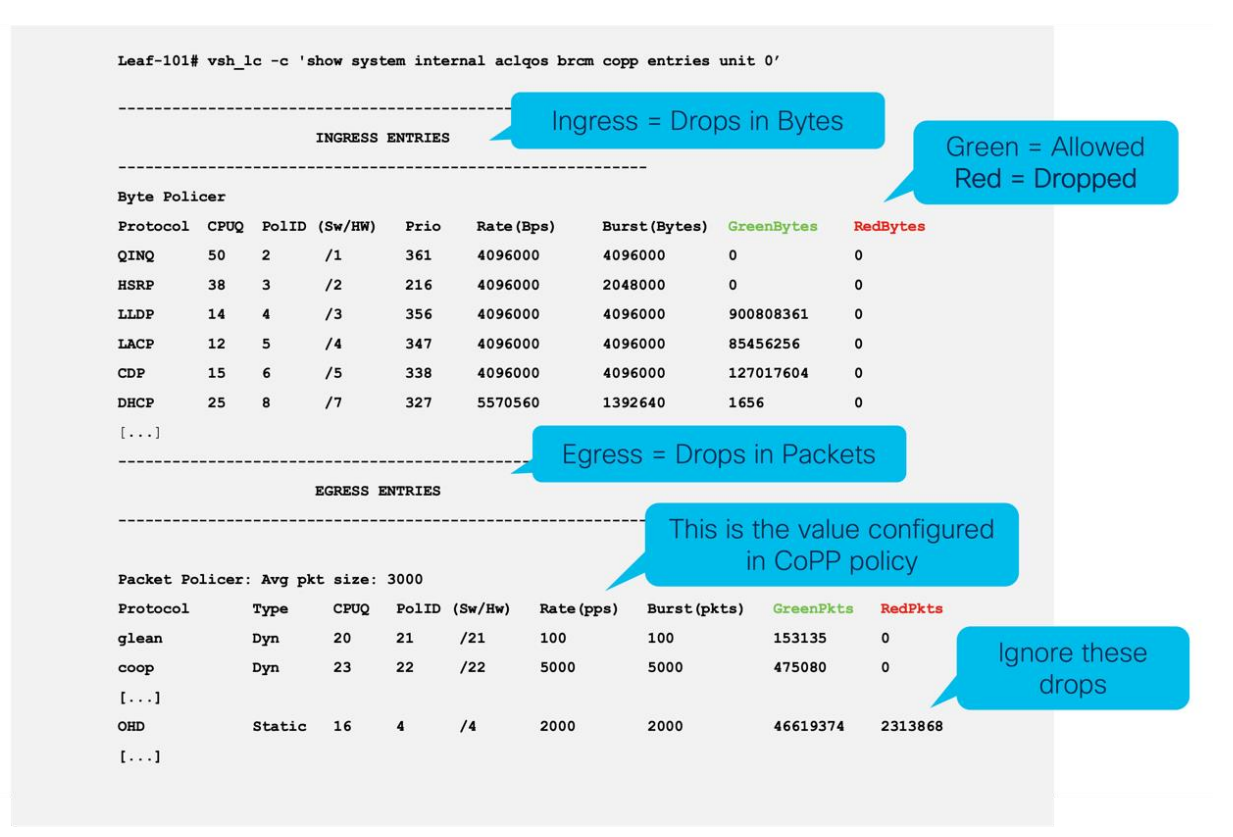

#### 図 **21. CoPP** ドロップを確認するための推奨コマンド

コマンド出力には、入力用と出力用の 2 つのセクションがあり、構造は類似しています。

- **[プロトコル (Protocol)]** は、トラフィックが分類されるプロトコルまたはクラスを示します。
- レート (bps または pps) は、ポリサーで構成されたレートを示します。
- **GreenPackets** または **GreenBytes** は、ポリサーによって受け入れられたパケットまたはバイトを示 します。
- **RedPackets** または **RedBytes** は、ポリサーによって廃棄されたパケットを示します。これは、モニタ する必要がある値です。

注:OHD と呼ばれるクラスがあり、ほとんどのファブリックでドロップが発生する可能性があります。こ のクラスのドロップは、ドロップされているコントロール プレーン パケットを表していないため、無視できま す。

いずれかのクラス (OHD 以外)でドロップが発生し、時間の経過とともにドロップが増加している場合は、対 処が必要です。ドロップがあるが、一定の方法で増加しない場合は、トラフィックのピークによって生成された 可能性があるため、ドロップは予期され、望ましいドロップです(コントロール プレーンが飽和しないように 保護する必要があります)。

この CLI コマンドを使用した大規模なファブリックのモニタリングは、特に自動化を設定する場合は、推奨さ れる方法ではない可能性があります。したがって、REST API を使用してファブリック全体をモニタし、問題が 発生した場合にのみこのコマンドを使用してさらに詳しく調べることもできます。

## **CoPP** しきい値の変更方法

前述のように、CoPP 統計情報をモニタリングして望ましくないドロップを特定する場合は、CoPP しきい値を カスタマイズする必要があります。この場合、Cisco ACI には CoPP の動作を調整するためのいくつかの構成 オプションが用意されています。

たとえば、特定のクラス(またはプロトコル)ごとに CoPP しきい値を変更できます。スイッチごと、さらに はインターフェイスごとに異なるしきい値を適用できます。さらにCisco ACI では、CPU に送信されるコント ロール プレーン パケットをフィルタリングするインフラストラクチャ ACL として機能する CoPP プレフィル タを構成できます。

これらの構成オプションについては、『Cisco APIC セキュリティ構成ガイド』の[「コントロール](https://www.cisco.com/c/en/us/td/docs/dcn/aci/apic/6x/security-configuration/cisco-apic-security-configuration-guide-60x/control-plane-traffic-60x.html) プレーン ト [ラフィック」](https://www.cisco.com/c/en/us/td/docs/dcn/aci/apic/6x/security-configuration/cisco-apic-security-configuration-guide-60x/control-plane-traffic-60x.html)セクションを参照してください。

# **ICMP** リダイレクトおよび到達不能

ICMP メッセージは、DoS 攻撃を実行するために不注意または悪意を持って使用される可能性のある攻撃ベク トルです。同じインターフェイスでパケットを送受信する際に、ルータでは ICMP リダイレクト メッセージが 生成される場合があります。この場合、ルータはパケットを転送し、元のパケットの送信者には ICMP リダイ レクト メッセージを送信します。この動作により、送信者はそのルータをバイパスして、後続パケットを宛先 (または宛先により近いルータ)に直接転送できます。

悪意のあるユーザーは、ルーターに連続してパケットを送信し、これにより強制的にルーターを ICMP リダイ レクト メッセージに対応させて、CPU とルーターのパフォーマンスに悪影響を及ぼすことによって、ICMP リ ダイレクト メッセージを送信するルーターの機能を悪用する可能性があります。

パケットがネットワークでフィルタリングされるたびに、ICMP 到達不能メッセージがトラフィック フローの 送信元に送り返される可能性があります。

同様に、悪意のあるユーザーは、フラッディングされたデバイスから到達できない宛先アドレスを含む多数のパ ケットでターゲット デバイスをフラッディングすることで、これを悪用できます。これにより、CPU 使用率が 増加し、デバイスのパフォーマンスに影響を与える可能性があります。

一般的な強化のベスト プラクティスは、ネットワーク デバイスが ICMP リダイレクト メッセージや到達不能メ ッセージを送信しないようにするか、これらのメッセージをレート制限して悪影響を防ぐことです。ただし、 Cisco ACI では、ICMP リダイレクトおよび ICMP 到達不能メッセージはデフォルトで無効になっており、有効 にできないため、この強化構成は必要ありません。

# コントロールプレーン プロトコル認証

両方のプロトコルがサポートし、すべてのピアがサポートしている限り、コントロール プレーン プロトコルで 認証を使用することを強く推奨します。これは、ポイズニング攻撃、中間者攻撃、およびその他の攻撃からコン トロール プレーンを保護するのに役立ちます。

Cisco ACI は、NTP、BFD、OSPF、BGP、EIGRP などのほとんどのコントロール プレーン プロトコルと、内 部で使用される他のプロトコル (CooP など) の認証をサポートしています。

## **Council of Oracle Protocol (COOP)での認証**

Council of Oracle Protocol (COOP) は、スパイン スイッチ プロキシにエンドポイント マッピング情報(場 所と ID)を通信するために使用されます。COOP を使用したスパイン スイッチ (Oracle と呼ばれる) に対し てリーフ スイッチ転送エンドポイント アドレス情報。スパイン ノードで実行している COOP によって、すべ てのスパイン ノードが一貫性のあるエンドポイント アドレスとロケーション情報のコピーを維持することがで き、さらに、ロケーション マッピング データベースに対するエンドポイント ID の分散レポジトリを維持する ことができます。

COOP メッセージは、Zero Message Queue (ZMQ)と呼ばれるプロトコルを使用して、インフラストラクチ ャ VLAN を介してリーフ スイッチとスパイン スイッチの間で交換されます。したがって、通常の状況では、フ ァブリックの一部であるデバイスのみがインフラストラクチャ VLAN にアクセスでき、ZMQ メッセージを送受 信できます。

COOP には、MD5 認証を利用して、悪意のあるトラフィック注入から COOP メッセージを保護するオプショ ンがあります。Cisco ACI は、2つの ZMQ 認証モードをサポートします (Strict および Compatible.)。厳密 モードにおいて、 COOP では MD5 認証 ZMQ 接続のみ許可します。Compatible モードでは、COOP では MD5 認証接続と非認証 ZMQ 接続の両方を許可します。

デフォルトでは、Cisco ACI は互換モードを使用します。セキュアで強化されたファブリックの場合、特にイン フラストラクチャ VLAN をファブリックの外部に拡張する必要がある場合、つまり、[インフラストラクチャ VLAN の有効化 (Enable Infrastructure VLAN) 1が任意の Attachable Access Entity Profile (AAEP)でアクテ ィブな場合は、Strict モードをお勧めします。

注:ACI ファブリックのアップグレード中は、スイッチがアップグレードされるまで、COOP は compatible モードに戻ります。この保護は、アップグレード プロセス中に早期に strict モードを有効にするこ とでトリガされる可能性がある、予期しない COOP 接続の拒否を防ぎます。ユーザーの観点から必要なアクシ ョンはありません。これはアップグレード手順の一部として自動的に処理されます。

# インフラ **VLAN** トラフィックの制限

Cisco ACI CNI を使用したコンテナ ソリューションとの統合など一部の特定の VMM 機能を使用する場合は、 インフラストラクチャ VLAN をファブリックの外部に拡張し、外部サーバまたはハイパーバイザまで拡張する 必要があります。

このような状況では、ハイパーバイザ間の分離レベルを上げ、インフラストラクチャ VLAN 経由で許可される 通信を制限することをお勧めします。これを行うには、ファブリック レベルで [インフラ VLAN トラフィック の制限 (Restrict Infra VLAN Traffic)]オプションを有効にします。

このオプションを有効にすると、各リーフ スイッチはインフラ VLAN トラフィックを制限して、OpFlex、 DHCP/ARP/ICMP、および iVXLAN/VXLAN トラフィックのみを特定の宛先に許可し、予期しない他のトラフィ ックをブロックします。Cisco APIC 管理トラフィックは、インフラ VLAN のフロント パネル ポートで許可さ れます。

# ファブリック ノード間認証セキュリティ レベル

Cisco ACI ファブリックが起動すると、ファブリックを形成するさまざまなノードが相互に認証し、それらの間 に信頼関係を構築し、TLS を使用して情報を交換するセキュアなチャネルを形成します。ファブリック管理者 は、このノード間認証を 2 つの異なるセキュリティレベルで実行するように構成できます。

デフォルトでは、ファブリックノード間認証セキュリティレベルは permissive に設定されています。 permissive モードの場合:

- SSL 証明書は検証されません。
- シリアル番号検証は適用されません。
- コントローラは、ファブリックに参加するために自動的に承認されます。
- ファブリックに参加するには、スイッチを手動で承認する必要があります。

許可モードを使用するファブリックは、1 つ以上のスイッチが無効な証明書を所持していても、正常に動作しま す。通常の状況では、正規のスイッチは製造プロセスの一部としてプログラムされているため、無効な証明書を 持つことはできません。証明書が検証されない場合でも、ノード間の通信は TLS を使用して暗号化されます。

Cisco APIC が permissive モードを使用してファブリックに参加すると、初期パラメータが一致している限 り、クラスタの一部として自動的に追加されます。シリアル番号や証明書の検証はなく、ユーザーの承認も必要 ありません。

ファブリック管理者は、ファブリックノード間認証セキュリティレベルを strict に設定できます。strict モード は、デフォルトの permissive 動作の上に追加のセキュリティ メカニズムを追加します。厳密モード:

- SSL 証明書が検証されます。
- シリアル番号検証が適用されます。
- ファブリックに参加するには、コントローラおよびスイッチを手動で承認する必要があります。

strict モードでは、ノードがファブリックに参加できるようになる前に SSL 証明書が検証されます。さらにシ リアル番号は、デバイスのシリアル番号を工場出荷時の SSL 証明書の一部として含まれているシリアル番号と 比較することによっても検証されます。両方の条件が満たされたノードのみがファブリックに参加できます。

permissive モードと比較した 2 番目の違いは、コントローラがファブリックに参加する方法にあります。厳密 モードを有効にすると、管理者は新しい APIC ノードを手動で承認してから、クラスタへの参加を受け入れる必 要があります。一方、APIC が接続されているリーフ スイッチは、ポートをアウトオブサービス状態に設定し て、この APIC がファブリック内の他のものと通信しないようにします。

すべてのカスタマーファブリックで strict モードを使用することをお勧めします。これにより、不正なデバイス がファブリックとインフラ VLAN にアクセスし、ファブリックに参加しようとした場合に、特別なレベルの保 護が保証されます。

すべてのノードに有効な SSL 証明書がある限り、permissive モードから strict モードに移行しても影響はあり ません。したがって、すでに実稼働しているファブリックでこの構成を変更する前に、ファブリック管理者はす べての証明書が有効で、期限切れになっていないことを確認する必要があります。これらの証明書は、 **[**ファブ

リック(**Fabric**)**]**、**[**インベントリ(**Inventory**)**]**、**[**ファブリック メンバーシップ(**Fabric Membership**)**]**、**[**登録済みノード(**Registered Nodes**)**]** で確認できます。このチェックを実行した後、管 理者はモードを厳密に変更できます。

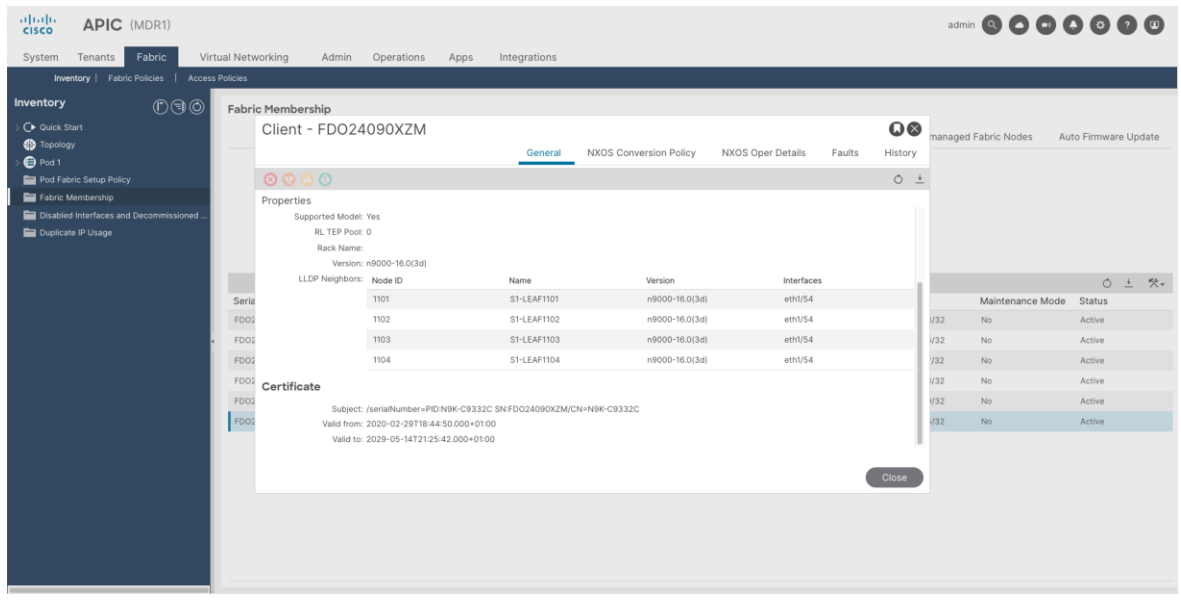

## 図 **22.** ファブリック ノード証明書の詳細

ファブリック ノード間認証セキュリティ レベルは、APIC GUI の **[**システム(**System**)**] > [**コントローラ (**Controllers**)**] > [**コントローラ(**Controllers**)**] > <apic\_name>[**ノード別に確認可能なクラスタ(**Cluster as Seen by Node**)**]** で確認できます。

# データ プレーンのセキュリティ保護

Cisco ACI のデータ プレーンは、ファブリック内の異なるエンドポイント間、またはこれらのエンドポイント と外部のルーテッド ドメインおよびスイッチド ドメイン間で送信されるすべての顧客データを伝送します。し たがって、データ プレーンを保護することは、整合性、機密性、または可用性の観点から、データが侵害され るのを防ぐために重要です。

この領域は、特にファブリックに接続できるエンドポイントの性質が異なることや、Cisco ACI が使用可能なさ まざまな環境とユース ケースにより、その機能が自分のユースケースに適切かどうかを判断するための柔軟性 をCisco がファブリック管理者に対して提供しています。

# データ プレーン全般の強化

すべてのデータ センター ネットワークで推奨される一般的なベストプラクティスがいくつかあります。これら の一部は、デフォルトで Cisco ACI ですでに適用されているため、管理者によるアクションは必要ありませ  $\lambda$ 

## **IP**送信元ルーティング

IP ソース ルーティングは、Loose Source and Record Route(LSRR)または Strict Source and Record Route (SSRR) オプションを使用して、IP データグラムのソースがパケットが通るネットワーク パスを指定で きるようにします。ネットワークのセキュリティ制御に関するトラフィックをルーティングしようとする場合に もこの機能を使用できます。

Cisco ACI では、IP ソース ルーティングはデフォルトで無効になっており、有効にすることはできません。し たがって、Cisco ACI は IP ソース ルーティング情報を受け入れず、ファブリックはスイッチのルーティング テ ーブルに従ってパケットをルーティングします。したがって、特に対処の必要はありません。

# **IP**ダイレクトブロードキャスト

IP ダイレクト ブロードキャストによって、IP ブロードキャスト パケットをリモート IP サブネットに送信でき るようになります。パケットがリモート ネットワークに到達すると、フォワーディング IP デバイスによってパ ケットはレイヤ 2 ブロードキャストとしてサブネット上の全ステーションに送信されます。このダイレクト ブ ロードキャスト機能は、SMURF 攻撃などいくつかの攻撃で増幅やリフレクションの手段として利用されてきま した。

Cisco ACI では、IP ダイレクト ブロードキャストはデフォルトで無効になっており、有効にすることはできま せん。Cisco ACI スイッチは、IP ダイレクト ブロードキャスト パケットをドロップします。したがって、特に 対処の必要はありません。

## ストーム制御

トラフィック ストームは、パケットが LAN でフラッディングする場合に発生するもので、過剰なトラフィック を生成し、ネットワークのパフォーマンスを低下させます。これは通常、ネットワークの構成ミスまたはハード ウェア障害の結果として誤って発生しますが、ネットワークの可用性に影響を与える悪意のある攻撃の一部であ る可能性もあります。

管理者がトラフィック ストーム制御ポリシーを使用すると、物理インターフェイス上におけるブロードキャス ト、未知のマルチキャスト、または未知のユニキャストのトラフィック ストームによって、レイヤ 2 ポート経 由の通信が妨害されるのを防ぐことができます。

ストーム制御のレートを最初に定義する場合は、同様の環境ですでに使用されている値、選択したインターフェ イスのピーク ブロードキャスト トラフィック レベル、またはしきい値の基準として使用した以前のブロードキ ャスト最大レベルのいずれかに基づいてレートを決定することを推奨します。

観測データの抑制しきい値と、追加のキャパシティを加えたものに基づきます。たとえば、インターフェイスで 許容されるピーク ブロードキャスト トラフィックが 1% の場合、1.5% のしきい値が適切です。ポート速度が 速いほど、必要な追加容量は少なくなります。

ストーム制御を適用した後、ストーム制御による不要なドロップがないかインターフェイスをモニタし、そのよ うな場合はレートを上げます。

ストーム制御に関する Cisco ACI のデフォルト構成では、ストーム制御を 100% のレートで有効にすること で、ストーム制御を効果的に無効にします。すべてのお客様がストーム制御を有効にし、上記の一般的な注意事 項に基づいて値を設定することをお勧めします。

Cisco ACI は、フラッディングを減らすためにストーム制御以外のメカニズムを提供します。これらのメカニズ ムは、ハードウェア プロキシなどのブリッジ ドメインごとに有効にできます。これにより、不明なユニキャス トがブリッジ ドメイン全体にフラッディングされるのを防ぐことができます。

## **IP** フラグメント

従来のネットワークでで、フラフメント化された IP パケットのフィルタリングは、セキュリティ デバイスにと って課題となることがあります。フラグメント処理はわかりにくいため、IP フラグメントが誤って ACL によっ て許可されることがあります。したがってフラグメンテーションは、侵入検知システムによる検出を回避する試 みでしばしば使用されます。

さらに、IP フラグメントは、ティアドロップ攻撃など、データグラム フラグメンテーション メカニズムを利用 する他のタイプの悪意のある攻撃でよく使用されます。これらの理由から、ネットワークに適用される ACL の 最上位でフィルタリングすることを推奨します。

繰り返しますが、Cisco ACI はこの領域ですぐに使用できるより高いレベルのセキュリティを提供します。 Cisco ACI は、デフォルトでゼロトラスト セキュリティ モデルを実装しています。つまり、明示的に許可され ていないトラフィックはすべてドロップされます。パケットが許可されるかドロップされるかを判断するため に、IP/TCP ヘッダー(レイヤ 3 およびレイヤ 4)からの情報が使用されます。

IP フラグメントが Cisco ACI で受信されると、リーフ スイッチには 適切なフィルタを適用するために必要な 情報を決定する方法がありません。したがって、ACI はデフォルトで IP フラグメントを廃棄します。IP フラグ メントを許可する必要がある場合は、後続のフラグメントに一致するフィルタ エントリを使用して明示的に許 可する必要がありました(最初のフラグメントにはパケット ヘッダーがあるため、通常どおり処理されま す)。

要約すると、管理者の観点からみると、IP フラグメントをフィルタリングするためのアクションは必要ありま せん。一方、アプリケーションまたは通信で IP フラグメントを許可する必要がある場合は、それらを明示的に 許可する必要があります。

# **Mis-Cabling Protocol**(**MCP**)を使用したループからの保護

従来のネットワークとは異なり、Cisco ACI ファブリックはスパニングツリープロトコル (STP)には参加せ ず、ブリッジ ドメイン データ ユニット(BPDU)を生成しません。BPDU は、同じエンドポイント グループお よび VLAN にマッピングされたポート間で、ファブリックを介して透過的に転送されます。そのため、Cisco ACI は、外部デバイスのループ防止機能にある程度依存します。

2 つのリーフポートを誤ってケーブル接続した場合などは、ファブリック内の LLDP を使用して直接処理されま す。ただし、別レベルでの保護が必要な場合もあります。そのような場合は、Mis-Cabling Protocol (MCP) を有効にすることが役立ちます。

MCP は、STP または LLDP で検出できないファブリック内のループから保護するように設計された軽量プロト コルです。MCP は、タイムスタンプが付けられ、ファブリックで構成された MCP キーによって一意に識別さ れる小さなレイヤ 2 パケットを使用します。MCP パケットは、MCP が有効になっているすべての運用中(稼 働中)のポートから送信され、MCP パケットが戻るのをファブリックが確認した場合、ファブリックはループ があることを認識し、そのイベントに基づいてアクションを起こします。

ループが検出されると、MCP は障害、イベント、および syslog メッセージを生成して状況を通知します。さ らに、そうするように構成されている場合、MCP もポートを err-disable にします。Cisco ACI は、errdisable リカバリ ポリシーを構成し、errdisabled ステータスから自動的に回復するように構成できます。

MCP は、グローバルに、およびインターフェイスごとに有効にできます。デフォルトでは、グローバルに無効 にされ、各ポートで有効になっています。MCP が機能するには、インターフェイス単位の構成に関係なく、グ ローバルに有効にする必要があります。

デフォルトでは、MCP PDU はネイティブ VLAN 経由でのみ送信されます。VLAN ごとの MCP を有効にする と、MCP はサポートされている最大数(リリースに応じて 256 または 2000。特定のバージョンの MCP の ACI スケーラビリティ ガイドを参照)まで、ポートでアクティブな各 VLAN で MCP PDU を送信します。 VLAN 単位の MCP を使用すると、MCP は非ネイティブ VLAN のループを検出できます。ただし、アクション はポート全体に適用されることに注意してください。

強化の観点から、Cisco では、外部デバイスに面するすべてのポートで MCP を有効にし、実際に付加価値が高 いインターフェイスでのみ VLAN 単位 MCP を有効にすることを推奨します(すべてのポートで VLAN 単位 MCP を有効にすることは、ファブリック)。

MCP の使用に関する推奨事項の詳細については、『Cisco ACI 設計ガイド』の「[Miscabling Protocol](https://www.cisco.com/c/en/us/td/docs/dcn/whitepapers/cisco-application-centric-infrastructure-design-guide.html#MiscablingProtocolMCP)  [\(MCP\)](https://www.cisco.com/c/en/us/td/docs/dcn/whitepapers/cisco-application-centric-infrastructure-design-guide.html#MiscablingProtocolMCP) 」セクションを参照してください。

# アンチスプーフィング メカニズム

IP および MAC アドレス スプーフィングは、攻撃者がネットワーク パケット内の送信元 IP または MAC アド レスを変更して、別のネットワーク エンティティから送信されたかのように見せる手法です。スプーフィング は、セキュリティ制御のバイパスや正当なエンティティの偽装など、さまざまな悪意のある目的に使用される可 能性があります。

Cisco ACI には、アドレス スプーフィングのリスクを軽減するための機能がいくつか用意されています。以下 で説明する機能は、このセクションで説明されている場合でも、スプーフィング以外の他のタイプの攻撃に対し て効果的です。

## サブネットチェックの適用(**Enforce Subnet Check**)

サブネットチェックの適用機能は、VRF レベルでサブネット チェックを適用し、IP アドレスがサブネット外で はないエンドポイントのみを Cisco ACI が学習するようにします。サブネット チェック範囲が VRF レベルだと しても、この機能はファブリック全体での設定ポリシーの下ではグローバルにのみ有効または無効にすることが でき、ファブリック内のすべての VRF インスタンスに適用されます。

[サブネットチェックの適用(Enforce Subnet Check)] は、エンドポイントがローカル エンドポイント(入力 リーフで受信したトラフィック)であるか、リモート エンドポイント(別のリーフから受信したトラフィッ ク)であるかによって動作が異なります。

入力リーフ(ローカル エンドポイント学習)では、Cisco ACI は、受信パケットの送信元 IP アドレスが入力ブ リッジ ドメイン サブネットの 1 つに属している場合にのみ、IP アドレスと MAC アドレスを新しいローカル エンドポイントとして学習します。

出力リーフ(リモート エンドポイント学習)では、Cisco ACI は、受信パケットの送信元 IP アドレスが出力リ ーフの同じ VRF インスタンス内のブリッジ ドメイン サブネットに属している場合にのみ、IP アドレスをリモ ート エンドポイントとして学習します。

この動作により、エンドポイントが VRF インスタンスのブリッジ ドメインのいずれにも属していない予期しな い送信元 IP アドレス(L3Out 接続の背後に存在する IP アドレスなど)を持つパケットを送信する、IP アドレ ス スプーフィング シナリオを防止します。

[サブネットチェックの適用(Enforce Subnet Check)] を有効にすることをお勧めします。

注:[サブネットチェックの適用(Enforce Subnet Check)] を有効にすると、すべてのリモートエントリが 消去されます。これによりリモートエントリの学習が短時間停止されます(30秒)。スパインプロキシのエン トリは消去されないため、構成変更中でもトラフィック転送は継続されます。[サブネットチェックの適用

(Enforce Subnet Check)] を有効にしても、中断は予想されません。ただし VRF インスタンスに属さないサ ブネットからのトラフィックをネットワークが処理している場合に機能を有効にすると、これらのトラフィック フローが中断されます。

## ポート セキュリティ

Cisco ACI のポート セキュリティは、ポートごとに MAC アドレスの数を制限することによって、不明な MAC アドレスでフラッディングしないようにファブリックを保護します。ポート セキュリティは、アクセス インタ ーフェイスで MAC アドレス スプーフィングを移行するために使用できます。

この機能を使用すると、管理者は特定のインターフェイス(アクセス、ポート チャネル、または VPC)で学習 できる MAC エンドポイントの最大数を指定できます。MAC アドレスの数がその特定のポートで設定された最 大値を超えると、MAC ラーニングは無効になり、MAC アドレスは CAM テーブルに追加されません。Mac ラ ーニングは、設定されているタイムアウト値の後に再度有効になります。

データ センター固有のリスク評価に基づいて、この機能の必要性を慎重に評価することをお勧めします。管理 者は、DC 環境(特に仮想化されている場合)はダイナミックであるため、ポートの背後にある MAC アドレス の数は時間の経過とともに大きく変動する可能性があることを考慮する必要があります。したがって、通常、エ ンドポイントの最大数を予測することはできません。

その他の注意事項と考慮事項については、『Cisco APIC セキュリティ構成ガイド』の「ポート [セキュリティ」](https://www.cisco.com/c/en/us/td/docs/dcn/aci/apic/6x/security-configuration/cisco-apic-security-configuration-guide-60x/port-security-60x.html) セクションを参照してください。

## **IEEE 802.1X**

802.1X は、ポートベースのネットワーク アクセス コントロールを提供するネットワーク認証プロトコルで す。これは IEEE 802.1X 標準の一部であり、通常はイーサネット経由でネットワークに接続しようとするデバ イスの認証および許可のメカニズムを定義します。

802.1X は、ポートに接続されたエンドユーザーまたはデバイスに基づいてネットワーク接続を許可または拒否 する機能を提供します。802.1X 対応ポートは、それに接続するユーザーまたはデバイスの ID に基づいて、ダ イナミックに有効または 無効にすることができます。

802.1x は、キャンパス ネットワークのアクセス レイヤでセキュリティ ルールを適用する上で重要な役割を果 たしますが、通常は DC 環境では使用されません。DC は通常物理的に安全で制御されていると見なされるた め、サーバは通常データ センター スイッチに対して自身を認証する必要はありません。

ただし、802.1x を活用してデータ センター内のアクセス制御を強化できるユース ケースがいくつかありま す。たとえば、DC 内の適切なリソースへの VM ユーザー アクセスを提供するために 802.1x を使用できる VDI 環境などです。

Cisco ACI は 802.1X をサポートしているため、管理者はこの機能が特定のユース ケースに必要であると考え る場合に設定できます。Cisco ACI での 802.1X 設定の詳細については、『Cisco APIC セキュリティ構成ガイ ド』の「[802.1X](https://www.cisco.com/c/en/us/td/docs/dcn/aci/apic/6x/security-configuration/cisco-apic-security-configuration-guide-60x/802-1x-60x.html)」セクションを参照してください。

## ファーストホップ セキュリティ

初期ホップ セキュリティ (FHS) は、スプーフィングや中間者攻撃など、さまざまなネットワーク攻撃から保 護することを目的とした一連のセキュリティ機能を指します。ネットワークの初期ホップ ルータやスイッチに 実装されるこれらの機能は、ロールの強制、バインディングの強制、DoS 攻撃の緩和を実行するなどして、 ARP、DHCP、ND などの特定のプロトコルの全体的なセキュリティを向上させます。

Cisco ACI で、FHS 機能はテナント ブリッジ ドメイン(BD)ごとに有効になっています。Cisco ACI でサポー トされている機能は次のとおりです。

- IP インスペクション: ARP、ND、および DHCP インスペクションを含む
- ソース ガード:IPv4 および IPv6 ソースガードを含む
- ルータ アドバタイズメント(RA)ガード

さらに、信頼制御ポリシーを EPG ごとに構成して、DHCP、ARP、または ND インスペクションの観点から特 定のエンドポイントを信頼できるものとして設定できます。

これらの機能は、データ センター環境のセキュリティを強化するのに役立ちますが、偶発的な問題(意図しな い IP アドレスのスプーフィングなど)からの保護にも役立ちますが、これらの機能は規模に影響を与えるた め、すべてのデータ センター展開にこれらの機能を推奨することはできません。

データ センターは通常、エンドポイントが信頼され、新しいエンドポイントの接続または起動が許可された管 理者のみに制限されている環境です。ただしこれは標準ですが、複数の攻撃者にアクセス権が付与される共有 DC 施設や、多くの個人がほとんど制御されずにリソースをスピンアップできるような、軽く制御されたセルフ サービス アクセスのある環境など、そうでない場合もあります。

このようなシナリオでは、ファースト ホップ セキュリティ(FHS)機能の使用が推奨されます。これらのシナ リオでも、FHS は、これが必要なブリッジ ドメインでのみ有効にする必要があります。

FHS の注意事項と考慮事項の詳細については、『Cisco APIC セキュリティ構成ガイド』の[「ファースト](https://www.cisco.com/c/en/us/td/docs/dcn/aci/apic/6x/security-configuration/cisco-apic-security-configuration-guide-60x/first-hop-security-60x.html) ホッ プ [セキュリティ](https://www.cisco.com/c/en/us/td/docs/dcn/aci/apic/6x/security-configuration/cisco-apic-security-configuration-guide-60x/first-hop-security-60x.html) 」セクションを参照してください。スケーラビリティのガイダンスについては、お使いのリリ ースの[「検証されたスケーラビリティ](https://www.cisco.com/c/en/us/support/cloud-systems-management/application-policy-infrastructure-controller-apic/tsd-products-support-series-home.html#Configuration_Guides) ガイド」を参照してください。

# **MACsec**

MACsec は、IEEE 802.1AE 規格ベースのレイヤ 2 ホップバイホップ暗号化であり、これにより、メディア ア クセス非依存プロトコルに対してデータの機密性と完全性を確保できます。

Cisco ACI は、ファブリック ポート、つまりリーフ スイッチとスパイン スイッチ間のインターフェイス (Fabric MACsec)、および外部デバイスへのアクセス ポート(Access MACsec)で MACsec をサポートし ます。

可能な限り、Cisco ACI マルチポッドなどの分散アーキテクチャで MACsec を使用することをお勧めします。 このようなシナリオでは、特に組織の完全な制御下にないリンクをトラフィックが通過する場合に、相互接続ネ ットワーク(この場合はポッド間ネットワーク(IPN))を通過するトラフィックを保護します。

MACsec はホップバイホップ暗号化を提供するため、MACsec を使用して IPN トラフィックを保護するには、 パス内のすべてのデバイスが MACsec (または別の代替暗号化メカニズム) を実装できる必要があります。

MACsec は、Cisco ACI で *Must Secure* モードと *Should Secure* モードの 2 つの異なるモードをサポートし ます。

Must Secure モードはリンクで暗号化されたトラフィックのみを許可し、Should Secure モードはリンク上で クリアおよび暗号化されたトラフィックの両方を許可します。Must Secure モードで MACsec を展開する前 に、キーチェーンは影響を受けるリンクで展開する必要がありますまたはリンクがダウンします。この問題に対 処するには、Should Secure モードで MACsec を 展開し、すべてのリンクが起動した後にセキュリティ モー ドを Must Secure に変更することを推奨します。

Cisco ACI での MACsec に関するその他の考慮事項 (Must Secure モードに関する追加の考慮事項を含む)に ついては、『Cisco APIC レイヤ 2 ネットワーキング構成ガイド』の「[MACsec](https://www.cisco.com/c/en/us/td/docs/dcn/aci/apic/6x/l2-configuration/cisco-apic-layer-2-networking-configuration-guide-60x/macsec-60x.html)」セクションを参照してくださ い。

# **Cisco ACI** セキュリティ ポリシー(別名コントラクト)

このセクションで説明する強化機能とセキュリティ機能に加えて、Cisco ACI はお客様がゼロトラスト ネット ワーク セキュリティ アーキテクチャを実装できるようにする許可リスト ポリシー モデルを提供します。Cisco ACI を使用すると、2つの特定のエンドポイントグループ(EPG)間の通信はデフォルトで拒否されるため、必 要な通信を明示的に許可する必要があります。

ポリシーは、2 つの EPG 間のトラフィックを許可、拒否、ログ、またはリダイレクトするコントラクトとして 表されます。固有の EPG に属する 2 つのエンドポイントが同じ物理スイッチまたは仮想スイッチのインターフ ェイスに接続されている場合でも、これらの EPG 間の通信を許可する明示的な許可/リダイレクト ポリシーが コントラクト上にある場合を除き、これらのエンドポイント間に接続はありません。

Cisco ACI は、EPG 間のトラフィックを制限するさまざまなユース ケースに対応する多数の機能を提供し、セ グメンテーションとマイクロセグメンテーションの過程で組織をサポートします。これには、次のような機能が 含まれます。

- Inter-VRF および Intra-VRF コントラクト
- ポリシーベースのリダイレクションとレイヤ 4 からレイヤ 7 へのサービス挿入
- EPG 内分離および EPG 内コントラクト
- vzAny コントラクト
- エンドポイント セキュリティ グループ (ESG)

Cisco ACI コントラクトとセグメンテーション機能を使用して、データセンター内で East-West トラフィック フローおよび North-South トラフィック フローのセグメンテーションを提供し、前者の場合は他のセキュリテ ィ デバイスやソリューションと組み合わせて、defense-in-depth 戦略を実施することをお勧めします。

これらの各機能については、このホワイト ペーパーの範囲外です。これらのすべての機能については、Cisco ACI のドキュメントを参照してください。このトピックに関する参考資料は次のとおりです。

- Cisco ACI [設計ガイド](https://www.cisco.com/c/en/us/td/docs/dcn/whitepapers/cisco-application-centric-infrastructure-design-guide.html)
- Cisco ACI [コントラクト](https://www.cisco.com/c/en/us/solutions/collateral/data-center-virtualization/application-centric-infrastructure/white-paper-c11-743951.html) ガイド ホワイト ペーパー
- [Cisco ACI Policy-Based Redirect Service Graph Design White Paper](https://www.cisco.com/c/en/us/solutions/collateral/data-center-virtualization/application-centric-infrastructure/white-paper-c11-739971.html)
- Cisco ACI [エンドポイント](https://www.cisco.com/c/en/us/td/docs/dcn/whitepapers/cisco-aci-esg-design-guide.html) セキュリティ グループ (ESG)設計ガイド

# 工場出荷時のセキュリティ強化とシステム整合性

このホワイトペーパーの前のセクションでは、Cisco ACI ソリューションを強化し、攻撃対象領域を減らしてソ リューション全体の安全性を高めるために推奨される構成について説明しました。ただし、Cisco ACI には Cisco ACI を本質的に安全にすることを目的とした、製品のアーキテクチャに組み込まれた追加のセキュリティ レイヤがいくつかあります。このセクションでは、これらのソリューションの一部について説明します。

# デバイス認証とファブリック内メッセージング暗号化

Cisco ACI ファブリックの起動中、または新しいデバイスがファブリックに追加されるたびに、認証プロセスが トリガされ、製造時に一意でデジタル署名された X.509 証明書を使用して、すべてのノードが Cisco APIC に よって認証されます。

これらの証明書は、APIC 側のトラステッド プラットフォーム モジュール(TPM)、および Cisco Nexus 9000 スイッチのトラステッド アンカー モジュール(TAM)と呼ばれるセキュアなハードウェア暗号化モジュ ールに安全に保存されます。

証明書は、ファブリックで構成されたファブリック ノード間認証セキュリティ レベルに従って検証されます (このドキュメントの「ファブリックノード間認証セキュリティ レベル」のセクションを参照)。

検証が完了すると、Cisco ACI ファブリックはそれらの X.509 証明書を使用して、TLS1.2 を使用してファブリ ック内でセキュアな通信を確立します。したがって、構成、モニタリング、および操作に使用されるファブリッ ク内のすべてのメッセージングが暗号化されます。

# トラストアンカーモジュール(**TPM**)

TPM チップは、暗号化操作を実行するように設計されたセキュアな暗号化モジュールです。TPM には、改ざん 防止のための複数のセキュリティ メカニズムが含まれています。TPM は、サーバの認証に使用されるアーティ ファクトを安全に保存し、ブート プロセス中にプラットフォームの整合性を確保します。アーティファクトと は、パスワード、証明書や暗号化キーなどを指します。

Cisco APIC は TPM を使用して、APIC サーバを一意に識別し、特定のシリアル番号を持つ正当な Cisco APIC サーバであることを証明するために使用される証明書を安全に保存します。Cisco APIC は、サーバでの実行が 許可されているデジタル署名されたソフトウェア イメージを検証するために必要な暗号化キーを保存するため にも TPM を使用します。

# トラストアンカーモジュール(**TAM**)

TPM と同様に、トラステッドアンカー モジュール (TAM) は、Cisco Nexus 9000 スイッチ (および Cisco のポートフォリオ内の他のデバイス)にインストールされた改ざん耐性のある Cisco Trust Anchor チップであ り、Cisco Secure Boot プロセスの基本的な部分である偽造防止対策を実装するために使用されます。

Cisco Nexus 9000 スイッチは、TAM を使用して X.509 証明書をハードウェアに安全に保存します。これに は、証明書だけでなく、関連するキー ペアと証明書チェーン全体も含まれます。このすべての情報は、クロー ズド、セキュリティ保護、および監査済みの製造プロセス中に TAM にプログラムされます。このプログラミン グは強力なサプライ チェーン セキュリティを提供します。これは、ルータやスイッチなどの組み込みシステム にとって重要です。

# シスコのセキュアブート

シスコのセキュアブートは、シスコ製ハードウェア プラットフォーム上で実行される最初のコードが真正であ り、改ざんされていないこと確認します。このプロセスには、2 つの個別の部分が含まれます。

一方で、整合性と信頼性が保証されるように、Cisco のソフトウェア イメージに署名する必要があります。す べての Cisco ACI ソフトウェア イメージは、RSA-2048 秘密キーを使用してデジタル署名されます。

一方、Cisco のハードウェア プラットフォームは、インストールする前にイメージが有効であり、変更されて おらず、本物であることを確認できる必要があります。Cisco ACI プラットフォームのこのソフトウェア認証は ハードウェアに固定されているため、最も堅牢なセキュリティが提供されます。

イメージが Cisco ACI ファブリックデバイスにロードされると、ハードウェア ルートの Cisco Secure Boot を 使用し、APIC またはスイッチ イメージの検証にそれぞれ TPM または TAM 暗号化モジュールを利用して、署 名されたイメージの信頼性を常に検証する必要があります。この検証が正常に完了した場合にのみ、イメージの ロードと起動を完了できます。デジタル署名チェックが何らかの失敗をした場合、Cisco ACI デバイスはそのソ フトウェアを起動させず、悪意のあるコードがデバイスに実行されないように確認します。

# **Web** アプリケーション セキュリティ

Cisco APIC Web インターフェイスは、おそらく Cisco ACI と対話するために最も広く使用されているインタ ーフェイスであり、強力な REST API がそれに続きます。製品の安全性を高めるという Cisco の取り組みに沿 って、Cisco ACI は最新の Web セキュリティ メカニズムを実装して、一般的な Web 攻撃を防止または軽減し ます。

これらのセキュリティ メカニズムには、次のようなものがあります。

- クロスサイト スクリプティング (XSS) 保護(ユーザー入力の検証と反射型 XSS 攻撃に対する保護を 含む)。
- HTTP Strict Transport Security (HTST) を使用して、main-in-the-middle 攻撃を防止し、SSL の使 用を強制します。HSTS は、Strict-Transport-Security という名前の応答ヘッダーフィールドを使用し て、HTTPS のみを使用してサイトにアクセスする必要があること、および HTTP を使用してアクセス しようとすると自動的に HTTPS に変換する必要があることをブラウザに通知します。
- OS フィンガープリントの防止と、HTTP サーバ ヘッダーで潜在的な攻撃者に提供される情報の削減。 Cisco ACI では、使用されている Web サーバに関する情報は含まれません。

## <span id="page-49-0"></span>**Cisco ACI** デバイスの公開ポート

多くの場合、特定の攻撃にさらされる可能性を評価したり、攻撃対象領域を把握したりするために、特定のシス テムで開いているポートを特定する必要があります。分析の実行方法によっては、実際に存在するポートよりも 多くのポートが公開されているという印象を与える可能性があるため、混乱を招く可能性があります。

ホスト ファイアウォール、iptables、およびサービス対象のポートで許可されているポートを明確に区別するこ とが重要です。

管理者が APIC で実行されているプロセスと、それらがリッスンしているポートを確認すると、複数のプロセス とポートが開かれていることがわかります。ただし、これらのポートが外部に公開されていることを意味するも のではなく、iptables が機能する場所です。

逆のことも起こり得ます。管理者が APIC レベルで iptables エントリをチェックすると、開きたくないいくつ かのポート(HTTP/80 など)があることに気づき、iptables で許可されていると表示されます。問題は、ポー トが実際にサービスを提供されているかどうかです。

ポートがサービスされているということは、あるサービスやアプリケーションがその特定のポートをアクティ ブにリッスンし、受信接続を受け入れ、そのポートが外部からアクセス可能であることを意味します。 *nmap* の用語では、フィルタ処理されたポートまたは閉じられたポートとは対照的に、これは オープン ポートです。

実際、これらの検証では、Cisco ACI で公開されているポートの完全なビューを提供することはできません。よ り良いアプローチは、nmap などのツールを使用してファブリックに対してポートスキャンを実行し、外部か らアクセス可能で受信接続をアクティブにリッスンしているポートを証明することです。 デフォルト構成の Cisco ACI ファブリック、つまり追加の管理プロトコルが構成されておらず、管理コントラ クトが適用されていない場合、これは nmap を使用した完全なポートスキャンの結果です。 [root@utils-01-mdr1 ~]# nmap -Pn -n -p0- -v -A -T4 apic1-mdr1.cisco.com Starting Nmap 6.40 ( http://nmap.org ) at 2023-07-11 16:16 WEST NSE: Loaded 110 scripts for scanning. NSE: Script Pre-scanning. Initiating ARP Ping Scan at 16:16 Scanning apic1-mdr1.cisco.com (10.50.3.111) [1 port] Completed ARP Ping Scan at 16:16, 0.20s elapsed (1 total hosts) Initiating SYN Stealth Scan at 16:16 Scanning apic1-mdr1.cisco.com (10.50.3.111) [65536 ports] **Discovered open port 22/tcp on 10.50.3.111 Discovered open port 443/tcp on 10.50.3.111** SYN Stealth Scan Timing: About 4.14% done; ETC: 16:28 (0:11:58 remaining) --LINES REMOVED-- Completed SYN Stealth Scan at 16:26, 618.63s elapsed (65536 total ports) Initiating Service scan at 16:26 Scanning 2 services on apic1-mdr1.cisco.com (10.50.3.111) Completed Service scan at 16:26, 18.04s elapsed (2 services on 1 host) Initiating OS detection (try #1) against apic1-mdr1.cisco.com (10.50.3.111) Retrying OS detection (try #2) against apic1-mdr1.cisco.com (10.50.3.111) NSE: Script scanning 10.50.3.111. Initiating NSE at 16:26 Completed NSE at 16:26, 0.10s elapsed Nmap scan report for apic1-mdr1.cisco.com (10.50.3.111) Host is up (0.00025s latency). Not shown: 65532 filtered ports **PORT STATE SERVICE VERSION 22/tcp open ssh OpenSSH 8.2 (protocol 2.0) 80/tcp closed http 443/tcp open ssl/https?** |\_http-favicon: Unknown favicon MD5: D05D9B3C0EB82AB07AD1496EE983996C |\_http-methods: No Allow or Public header in OPTIONS response (status code 405) |\_http-title: APIC | ssl-cert: Subject: commonName=apic1-mdr1.cisco.com/organizationName=Cisco Systems Inc./stateOrProvinceName=California/countryName=US | Issuer: commonName=HydrantID Server CA O1/organizationName=IdenTrust/countryName=US | Public Key type: rsa | Public Key bits: 2048

| Not valid before: 2023-01-11T09:22:00+00:00

| Not valid after: 2024-01-11T09:21:00+00:00

| MD5: ddae b5ff 4f52 2d4d 0af5 8988 eb48 e279

|\_SHA-1: 7615 e12e ea42 874e eff1 cb6c c131 3f8b af3f 7c09

#### **4200/tcp closed vrml-multi-use**

データが返されましたが、1 個のサービスが認識されませんでした。サービス/バージョンがわかっている場合は、次のフ ィンガープリントを http://www.insecure.org/cgi-bin/servicefp-submit.cgi で送信してください。 SF-Port443-TCP:V=6.40%T=SSL%I=7%D=7/11%Time=64AD74B6%P=x86\_64-redhat-linux SF:-gnu%r(GetRequest,FDE,"HTTP/1\.1\x20200\x20OK\r\nServer:\x20Cisco\x20AP SF:IC\r\nDate:\x20Tue,\x2011\x20Jul\x202023\x2015:27:13\x20GMT\r\nContent-SF:Type:\x20text/html;\x20charset=utf-8\r\nContent-Length:\x203251\r\nConn SF:ection:\x20close\r\nVary:\x20Accept-Encoding\r\nLast-Modified:\x20Mon,\  $SF:x2013\x20Mar\x202023\x2022:10:33\x20GMT\r\navi\x20Accept-Encoding\r\nn$ SF:ETag:\x20\"640f9f59-cb3\"\r\nExpires:\x20Thu,\x2001\x20Jan\x201970\x200 SF:0:00:01\x20GMT\r\nCache-Control:\x20no-cache\r\nAccess-Control-Allow-He SF:aders:\x20Origin,\x20X-Requested-With,\x20Content-Type,\x20Accept,\x20D SF:evCookie,\x20APIC-challenge,\x20Request-Tag\r\nAccess-Control-Allow-Met SF:hods:\x20POST,GET,OPTIONS,DELETE\r\nX-Frame-Options:\x20SAMEORIGIN\r\nS SF:trict-Transport-Security:\x20max-age=31536000;\x20includeSubDomains\r\n SF:Client-Cert-Enabled:\x20false\r\nX-Content-Type-Options:\x20nosniff\r\n SF:X-XSS-Protection:\x201;\x20mode=block\r\nAccess-Control-Allow-Origin:\x SF:20http://127\.0\.0\.1:8000\r\nAccess-Control-Allow-Credentials:\x20fals SF:e\r\nAccept-Ranges:\x20bytes\r\n\r\n<html>\n<head><!--\x20production--> SF:0-->\n<title>APIC</title>\n<meta\x20content=\"text/html\">\n<meta\x20ch>  $SF: a"$ )%r(HTTPOptions,310,"HTTP/1\.1\x20405\x20Not\x20Allowed\r\nServer:\x2 SF:0Cisco\x20APIC\r\nDate:\x20Tue,\x2011\x20Jul\x202023\x2015:27:18\x20GMT SF:\r\nContent-Type:\x20text/html;\x20charset=utf-8\r\nContent-Length:\x20 SF:331\r\nConnection:\x20close\r\nETag:\x20\"640f9f59-14b\"\r\nAccess-Cont SF:rol-Allow-Headers:\x20Origin,\x20X-Requested-With,\x20Content-Type,\x20 SF:Accept,\x20DevCookie,\x20APIC-challenge,\x20Request-Tag\r\nAccess-Contr SF:ol-Allow-Methods:\x20POST,GET,OPTIONS,DELETE\r\nAccess-Control-Allow-Or SF:igin:\x20http://127\.0\.0\.1:8000\r\nAccess-Control-Allow-Credentials:\ SF:x20false\r\n\r\n<!DOCTYPE\x20html\x20PUBLIC\x20\"-//W3C//DTD\x20XHTML\x SF:201\.0\x20Transitional//EN\"\x20\"http://www\.w3\.org/TR/xhtml1/DTD/xht SF:ml1-transitional\.dtd\">\n<html\x20xmlns=\"http://www\.w3\.org/1999/xht SF:ml\">\n<head>\n<meta\x20http-equiv=\"Content-Type\"\x20content=\"text/h> SF:tml;\x20charset=UTF-8\"\x20/>\n<title>Untitled\x20Document</title>\n</h>  $SF:ead>\n\n\ncbody>\n405\x20\ndethod\nx20\nolow\x20Allowed\nn\n $\nr$ ,\n m\;$ MAC Address: 10:F9:20:BE:B1:7E (Unknown)

Aggressive OS guesses: Netgear DG834G WAP or Western Digital WD TV media player (94%), OpenWrt Kamikaze 7.09 (Linux 2.6.22) (93%), Asus RT-N10 router or AXIS 211A Network Camera (Linux 2.6) (92%), AXIS 211A Network Camera (Linux 2.6.20) (92%), OpenWrt (Linux 2.4.32)

(92%), OpenWrt White Russian 0.9 (Linux 2.4.30) (92%), Linux 2.6.24 (92%), Linux 2.6.18 - 2.6.24 (92%), Linux 2.6.16 (92%), OpenWrt 0.9 - 7.09 (Linux 2.4.30 - 2.4.34) (92%) No exact OS matches for host (test conditions non-ideal). Network Distance: 1 hop IP ID Sequence Generation: All zeros **TRACEROUTE** HOP RTT ADDRESS 1 0.25 ms 10.50.3.111 NSE: Script Post-scanning. Read data files from: /usr/bin/../share/nmap OS and Service detection performed. Please report any incorrect results at http://nmap.org/submit/ . Nmap done: 1 IP address (1 host up) scanned in 641.47 seconds Raw packets sent: 197149 (8.679MB) | Rcvd: 529 (22.502KB)

上記の出力によると、iptables で許可されている 4 つのポート(22、80、443、および 4200)があり、その うちポート 22 と 443 のみがアクティブにサービスされていることがわかります。デフォルトでは、ポート 80 および 4200 でリッスンするサービスはありません。

リーフ スイッチまたはスパイン スイッチに対して同じテストを実行しても、同様の結果が得られます。デフォ ルトでは、ポート 22 と 443 のみがオープンまたはサービスされます。

# まとめ

結論として、サイバー攻撃がますます頻繁かつ巧妙になっている世界では、インフラストラクチャの強化がこれ まで以上に重要になっています。デジタル インフラストラクチャを強化するためのさまざまなセキュリティ対 策を実装することで、組織はリスクを軽減し、重要な資産と情報を保護し、永続的な脅威に直面しても運用を維 持できます。

Cisco ACI は、攻撃対象領域を減らし、堅牢で安全なデータセンター ネットワーク インフラストラクチャを組 織に提供するために、複数のセキュリティメカニズムを実装しています。デフォルトのこのレベルのセキュリテ ィと、このドキュメントで説明されている推奨事項により、Cisco ACI はより厳しいセキュリティ要件を満たす 堅牢なインフラストラクチャになります。

米国本社 Cisco Systems, Inc. カリフォルニア州サンノゼ アジア太平洋本社 Cisco Systems (USA), Pte. Ltd. シンガポール

ヨーロッパ本社 Cisco Systems International BV Amsterdam, The Netherlands

@ 2023 Cisco and/or its affiliates. All rights reserved.

2023年11日発行

Cisco および Cisco ロゴは、Cisco Systems, Inc. またはその関連会社の米国およびその他の国における商標または登録商標です。シスコの商標の一覧については、<u>www.cisco.com/ip/go/trademarks</u> をご覧く<br>ださい。記載されているサードパーティの商標は、それぞれの所有者に帰属します。「パートナー」または「partner」という言葉が使用されていても、シスコと他社の間にパートナーシップ関係

abab. cisco

Printed in USA Cxx-xxxxxx-xx 07/21

翻訳について

このドキュメントは、米国シスコ発行ドキュメントの参考和訳です。リンク情報につきましては 、日本語版掲載時点で、英語版にアップデートがあり、リンク先のページが移動/変更されている 場合がありますことをご了承ください。あくまでも参考和訳となりますので、正式な内容につい ては米国サイトのドキュメントを参照ください。